*Стародубский муниципальный округ Брянской области*

*Муниципальное бюджетное образовательное учреждение дополнительного образования Стародубский центр детского творчества*

> УТВЕРЖДЕНА приказом директора МБОУДО СЦДТ № 12  $\frac{20}{\text{CUT}}$  $T_A$  Приказом до СЦДТ ен6вании решения<br>Могического совета  $N_2$  1  $\frac{1}{241}$   $\frac{1}{241}$   $\frac{1$  $\lim_{n \to \infty} \frac{\text{area}}{n}$  $\mathcal{L}$

ДОПОЛНИТЕЛЬНАЯ ОБЩЕОБРАЗОВАТЕЛЬНАЯ

(ОБЩЕРАЗВИВАЮЩАЯ)

ПРОГРАММА

# *Компьютерные технологии*

*Срок реализации – 4 года Возраст обучающихся: 6-18 лет*

*Направленность – техническая Уровень – 1 модуль: "Ознакомительный" - от 6 до 10 лет 2 модуль: "Базовый" - от 10 до 18 лет*

> *Разработана педагогом дополнительного образования: Потуповой А.С.*

> > 1

*г. Стародуб 2020 г.*

# **Содержание.**

## **Раздел 1. Комплекс основных характеристик образования:**

- 1.1 Пояснительная записка
- 1.2 Цель и задачи программы
- 1.3 Содержание программы (учебный план, содержание учебного плана)
- 1.4 Планируемые результаты.

#### **Раздел 2. Комплекс организационно-педагогических условий:**

- 2.1 Формы аттестации и оценочные материалы
- 2.2 Методические материалы
- 2.3 Условия реализации программы
- 2.4 Календарный учебный график
- 2.5 Список литературы

## **РАЗДЕЛ 1. КОМПЛЕКС ОСНОВНЫХ ХАРАКТЕРИСТИК ОБРАЗОВАНИЯ**

## **1.1. Пояснительная записка**

Направленность программы «Компьютерные технологии» – техническая.

Дополнительная общеобразовательная программа «Компьютерные технологии» составлена в соответствии с нормативными документами:

- Федеральный закон от 29.12.2012 № 273-ФЗ «Об образовании в Российской Федерации».
- Приказ Минпросвещения Российской Федерации от 09.11.2018г. №196 «Об утверждении Порядка организации и осуществления образовательной деятельности по дополнительным общеобразовательным программам».
- Постановление Главного государственного санитарного врача РФ от 04.07.2014 № 41 «Об утверждении СанПиН 2.4.4.3172-14 «Санитарноэпидемиологические требования к устройству, содержанию и организации режима работы образовательных организаций дополнительного образования
- детей». Концепция развития дополнительного образования детей (Распоряжение Правительства РФ от 4.09.2014 г. № 1726-р).
- Письмо Департамента молодежной политики, воспитания и социальной поддержки детей МинобрнаукиРоссии от 11.12.2006 № 06-1844 .
- Письмо Минобрнауки России от 18.11.2015 г. № 09-3242 «О направлении информации по проектированию дополнительных общеразвивающих программ (включая разноуровневые программы)».
- Федеральный проект «Успех каждого ребенка» национального проекта «Образование» от 01.10.2018г.
- Устав МБОУДО СЦДТ
	- При разработке программы учитывались требования, предъявляемые к программам в этой области и собственный опыт педагогов.

**Назначение программы.** В ходе освоения программы, обучающиеся получают умение работы на компьютере на уровне уверенного пользователя, умение самостоятельно ориентироваться в "программном и информационном мире",

приобретают практические навыки применения компьютерных технологий.

**Новизна** программы в том, что она состоит из двух независимых модулей с нарастающей степенью сложности.

- *1 модуль: "Подготовительный" - для детей от 6 до 10 лет*
- *2 модуль: "Базовый" - для детей от 10 до 18 лет*

**Отличительные особенности** данной программы от уже существующих в этой области заключается в том, что включенные в содержание разделы интересны для современных детей разного возраста: офисные технологии, компьютерная графика, интернет, средства мультимедиа. Указанное в программе количество часов, на изучение каждого раздела программы, педагог может распределять самостоятельно, добавлять разделы и темы по запросам учащихся, опираясь на собственный опыт, имея в виду подготовленность обучающихся и условия работы в данной группе. Все образовательные блоки предусматривают не только усвоение теоретических знаний, но и формирование деятельностного-практического опыта.

**Актуальность программы** обусловлена тем, что современное общество неразрывно связано с процессом информатизации. Происходит повсеместное внедрение информационных и компьютерных технологий в жизнь человека. Возможности и удобства, которые представляются в этой области, создают объективные предпосылки для использования их в сфере образования, работы, общения, быта и пр. Поэтому, в настоящее время данное направление является приоритетным. Однако, если самостоятельное знакомство с вычислительной техникой и прикладной программой может и не вызвать у ребѐнка вопросов, то числу наиболее актуальных проблем относится низкий уровень «информационной грамотности и культуры».При освоении предложенной программы «Компьютерные технологии» у обучающихся сформируется ИКТ-компетентность– способность использовать информационные и коммуникационные технологии для работы с информацией при решении учебных задач, в процессе самостоятельной познавательной деятельности, жизни и труда в современном высокотехнологичном обществе.

**Педагогическая целесообразность.** Занятия построены с учетом индивидуальных, возрастных психофизиологических особенностей обучающихся, обеспечивающие комфортное и безопасное развитие личности ребѐнка.

Если традиционная массовая школа по техническому направлению использует в большинстве своѐм информационные, обучающие технологии, то на занятиях по данной программе часто используются:

- практико-ориентированное обучение целью которого является формирование у учащихся навыков и умений, востребованных сегодня в разнообразных сферах социальной и профессиональной практики, а также для понимания востребованности своих знаний;
- дифференцированные технологии дают возможность каждому ученику получить максимальные по его способностям знания и реализовать свой личностный потенциал;
- игровая форма при помощи игровых приѐмов и ситуаций, которая выступает как средство побуждения, стимулирования к учебной деятельности. Примером может служить самостоятельная работа (Тема: «Анимация в PowerPoint»), где было необходимо помочь героям сказок (анимировав персонажей): спасти колобка от других героев сказки или помочь ѐжику собрать урожай яблок.

Вариативность и разноуровневость учебных заданий дают возможность обучающимся успешно освоившим учебный материал «не скучать» пока другие ребята выполняют задание первого уровня.

Результаты практических и самостоятельных работ, обучающиеся сохраняют в

индивидуальных папках на рабочем столе, где позже могут быть использованы для участия в конкурсах, демонстрации на выставках или ознакомления родителями обучающихся.

## **Адресность.**

- Для обучения по программе специального отбора не производится. Принимаются все желающие в возрасте 6-18 лет;
- Группы формируются из учащихся близкого возраста, чтобы оптимально выбрать методы и приѐмы обучения;
- Максимальная наполняемость1 группы: 6 человек, каждый ученик работает за отдельным персональным компьютером;

#### **В основу программы положены следующие принципы:**

- непрерывное дополнительное образование как механизм обеспечения полноты и цельности образования;
- связи с жизнью;
- развитие индивидуальности каждого ребѐнка;
- единство и целостность субъект-субъектных отношений;
- системная организация управления учебно-воспитательным процессом (систематичность, контролируемость, последовательность, доступность, наглядность, построения программного материала «от простого к сложному»).

**Межпредметные связи.** Знания, полученные при изучении программы «Компьютерные технологии», учащиеся могут в дальнейшем использовать при создании рекламной продукции, для визуализации научных и прикладных исследований в различных предметных областях знаний – физике, химии, биологии и др. Созданное изображение может быть использовано в докладе, статье, мультимедиа презентации, размещено на web-странице или импортировано в документ издательской системы. Знания и умения, приобретенные в результате освоения курса «Компьютерные технологии», являются фундаментом для дальнейшего совершенствования мастерства работы на ПК в области трехмерного моделирования, анимации, видеомонтажа, создания систем виртуальной реальности.

#### **Методы оценки результативности программы:**

- фиксация занятий и посещаемости в рабочем журнале
- количественный анализ
- качественный анализ
- отслеживание результатов учебно-познавательной деятельности обучающихся (наблюдение и изучение способностей учащихся в процессе обучения, в ходе выполнения практических заданий);
- итоговая работа

**Информация о продолжительности каждого занятия.** Программа, по каждому году обучения, рассчитана на 72 часа, 288 часов за весь курс обучения.

Время занятий: 1 ак. час. Два раза в неделю.

## **1.2. Цель и задачи программы.**

**Цель:** сформировать у обучающихся информационно-коммуникационную компетентности: развить знания, умения и навыки работы с персональным компьютером.

**Задачи:**

#### *Обучающие*

 Познакомить с архитектурой персонального компьютера: аппаратным и программным обеспечением, внешними и внутренними устройствами, устройствами ввода, вывода и хранения информации;

- Познакомить с понятием«информационные процессы», виды информационных процессов;
- Познакомить понятием «операционная система», видами, назначением операционных систем. Обучить основным приемам и технике работы в операционной системеWINDOWS;
- Обучить основным приемам и технике работы со стандартными прикладными программамиWINDOWS: Блокнот, Калькулятор, и пакетом программ MicrosoftOffice: MicrosoftPictureManager, MicrosoftWord, MicrosoftPublisher, MicrosoftPowerPoint;Microsoft Excel, Microsoft Access;
- Обучить настройкам печати, сканирования и обработки отсканированного документа;
- Познакомить с понятием компьютерная графика, видами компьютерной графики, форматами графических файлов;
- Обучить основным приемам и технике работы в графических редакторахPaint,AdobePhotoshop, CorelDraw;
- Познакомить с понятием мультимедиа, обучить основным приемам и технике работы с выбранной мультимедийной программой (видео и аудио проигрывателем);
- Познакомить с понятием архиватор, архив, видами архиваторов и архивов, обучить основным приемам и технике работы с выбранной программой архиватором;
- Познакомить с понятием «компьютерный вирус», классификация компьютерных вирусов и некоторыми типами антивирусных программ, и их назначением, обучить основным приемам и технике работы с выбранной антивирусной программой;
- Познакомить с понятием браузер, виды браузеров, обучить основным приемам и технике работы в выбранном браузере;
- Познакомить с языком HTML, обучить основным приемам и технике работы с языком HTML и созданием простейшей WEB- страницы;
- Научить создавать проекты с использованием изученных программ и средств ИКТ.

#### *развивающие:*

- Подготовить сознания учащихся к системно-информационному восприятию мира;
- Развить стремления к самообразованию, для дальнейшей адаптации в информационном обществе;
- Формировать и развить художественно-эстетическое восприятие окружающего мира, композиционное мышление, творческие и креативные способности учащихся;
- $\triangleright$  Расширять технический кругозор в сфере информационных икомпьютерных технологий;
- Выявление, развитие и поддержка талантливых учащихся, а также лиц, проявивших выдающиеся способности;

## *воспитывающие:*

- Формировать коммуникативные навыки и навыки межличностного сотрудничества в каждом обучающемся;
- Воспитать умственные и волевых усилий, концентрации внимания, логичности;
- Формировать нравственные качества личности и культуры поведения в обществе с учетом правовых и этических аспектов; избирательного отношения к полученной информации и ее распространению.

# **1.3. Содержание программы**

#### *Учебный план*

*1 года обучения, модуль «Подготовительный"* 

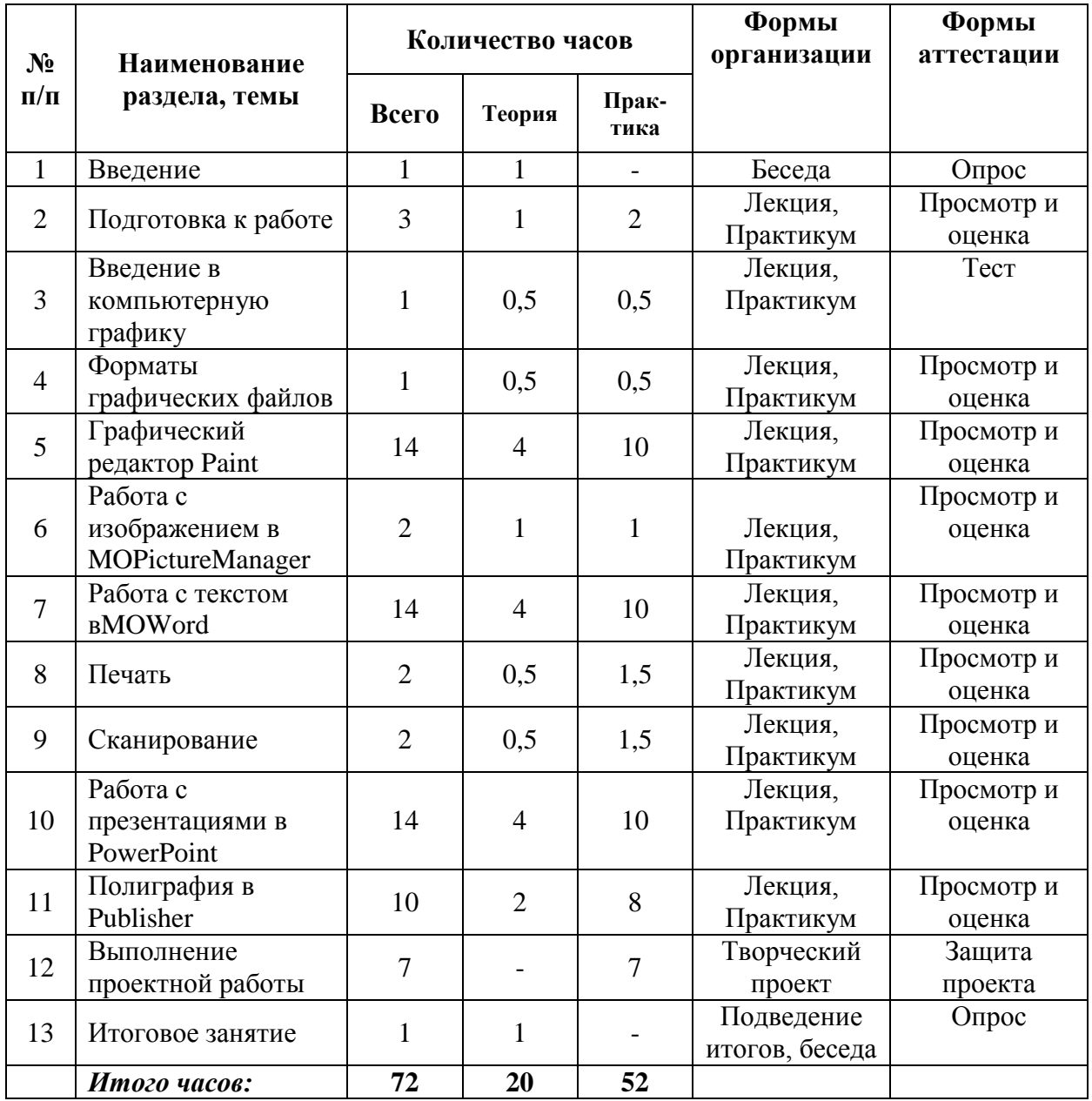

# **Содержание учебного плана**

*1 года обучения, модуль: "Подготовительный"* 

#### **1. Введение (1 час)**

*Теория:* Знакомство с режимом работы объединения. Правила поведения и техника безопасности в компьютерном классе. Правила правильной посадки за ПК.

*Форма организации:* беседа

*Форма аттестации:* опрос

# **2. Подготовка к работе (3 часа)**

*Теория:* Знакомство с архитектурой персонального компьютера: аппаратное обеспечение, программное обеспечение, внешние и внутренние устройства, устройства ввода, вывода и хранения информации. Знакомство с понятием «операционная система», видами, назначением операционных систем. Обучить основным приемам и технике работы в операционной системе WINDOWS. Рабочий стол и его элементы. Окна программ и их элементы. Операции над файлами и папками.

*Практика:* Безопасное включение и выключение компьютера; Работа с мышью; Настройка рабочего стола и его элементов; Настройка окон программ и его элементов; Создание, копирование, перемещение, удаление, восстановление, свойства папок и файлов.

*Форма организации:* лекция, практикум

*Форма аттестации:* просмотр и оценка самостоятельной работы

## **3. Введение в компьютерную графику(1 час)**

*Теория:* Знакомство с понятием «Компьютерная графика». Виды компьютерной графики. Векторная, растровая, фрактальная и трѐхмерная графика. Особенности, достоинства и недостатки растровой и векторной компьютерной графики.

*Практика:* Работа с различными видами графики, сравнение, составление сравнительной таблицы.

*Форма организации:* лекция, практикум

*Форма аттестации:* тест

#### **4. Форматы графических файлов (1 часа)**

*Теория:* Знакомство с понятием формата. Виды графических форматов (растровые векторные, универсальные). Описание основных используемых графических форматов. Импорт и экспорт графики.

*Практика:* Открытие графики в разных форматах. Сравнение качества и объема изображения, сохраненного в разных форматах.

*Форма организации:* лекция, практикум

*Форма аттестации:* просмотр и оценка самостоятельной работы

#### **5. Графический редактор Paint. (14 часов)**

*Теория:* Знакомство с программойPaint: Назначение, запуск, интерфейс программы. Панель инструментов. Параметры инструментов. Палитра цветов. Преобразование изображений и его фрагментов. Вставка текста. Практическое применение графического редактора Paint. Конструирование из мозаики.

*Практика:* Создание нового изображения и его сохранение. Работа с палитрой цветов. Рисование изображений с помощью инструментов кисть, карандаш, аэрозольный баллончик, линия, ломаная, геометрические фигуры. Вставка текста в изображение и его форматирование. Преобразование изображений и его фрагментов: выделение, перемещение, копирование, вставка, трансформация. Конструирование из мозаики. Плоская и объемная мозаики.

*Форма организации:* лекция, практикум

*Форма аттестации:* просмотр и оценка самостоятельной работы

## **6. Работа с изображением в Microsoft Office Picture Manager (2 часа)**

*Теория:* Знакомство с программойMicrosoft Office Picture Manager: Назначение, запуск, интерфейс программы. Импорт и экспорт обработанного изображения. Изменение изображения: яркость и контраст, цвет, обрезка, поворот и отображение, устранение эффекта красных глаз, изменение размера. Отправка изображения.

*Практика:* Редактирование готового изображения.

*Форма организации:* лекция, практикум

*Форма аттестации:* просмотр и оценка самостоятельной работы

## **7. Работа с текстом в Microsoft OfficeWord (14 часов).**

*Теория.* Знакомство с программойMicrosoft OfficeWord.Назначение, запуск, знакомство с интерфейсом программы. Ввод текста в редакторе MSWord, создание нового документа, сохранение документа. Редактирование текстового документа. Форматирование текстового документа (параметры страницы, абзац, символы). Списки. Колонтитулы. Многоколончатый текст. Таблицы. Редактор формул. Оглавление. Оформление документов (заявление, объяснительная записка)

*Практика.* Создание нового документа, сохранение документа. Ввод и редактирование текста. Проверка правописания. Вставка и замена фрагментов текста. Форматирование текста (параметры страницы, абзац, символы). Создание списков различного типа. Создание колонок. Вставка верхних и нижних колонтитулов. Создание и форматирование таблиц. Вставка специальных символов. Вставка математических формул. Создание оглавлений в MSWord.

*Форма организации:* лекция, практикум

*Форма аттестации:* просмотр и оценка самостоятельной работы

## **8. Печать (2 часа).**

*Теория.* Типы принтеров, их характеристика. Виды печати. Печать в графическом редакторе. Печать в текстовом редакторе.

*Практика.* Выполнение печати различных документов, выполненных в графическом и текстовом редакторах.

*Форма организации:* лекция, практикум

*Форма аттестации:* просмотр и оценка самостоятельной работы

## **9. Сканирование (2 часа).**

*Теория.* Описание сканеров. Виды сканеров. Сканирование различных документов (черно-белые и цветные). Обработка отсканированных изображений. Знакомство с программой ABBYY Fine Reader 8.0.

*Практика.* Сканирование различных документов (текст, черно-белые и цветные изображения). Обработка отсканированных изображений. Работа в программе ABBYY Fine Reader 8.0. Распознание отсканированных страниц. Передача распознанных страниц в другие приложения. Сохранение пакета.

*Форма организации:* лекция, практикум

*Форма аттестации:* просмотр и оценка самостоятельной работы

## **10. Работа с презентациями в Microsoft Power Point (14 часов).**

*Теория.* Знакомство с программой Microsoft Power Point. Интерфейс программы. Основные этапы создания презентации. Главное окно. Создание презентаций. Мастер автосодержания. Шаблоны оформления. Слайды, работа с ними. Ввод и редактирование текста. Вставка и трансформирование изображений. Вставка диаграмм и таблиц. Звук и видео. Анимация объектов. Смена слайдов. Управляющие кнопки. Гиперссылки. Сохранение презентации. Демонстрация презентации. Расширенные возможности PowerPoint: создание собственного фона.

*Практика*. Создание презентации. Оформление презентаций. Вставка объектов в презентацию (текст, изображения, диаграммы, таблицы, звук, видео). Настройка анимации и смены слайдов. Создание гиперссылок и управляющих кнопок. Создание и демонстрация презентации. Создание собственного фона.

*Форма организации:* лекция, практикум

*Форма аттестации:* просмотр и оценка самостоятельной работы

## **11. Полиграфия в Microsoft Publisher (10 часов).**

*Теория.* Знакомство с полиграфией. Этапы создания макета печатного продукта. Знакомство с программой Microsoft Publisher. Интерфейс программы. Панели инструментов, параметры инструментов. Создание публикаций различных типов. Сохранение публикаций. Вставка текста, объектов и изображений. Печать готового продукта. Экспорт и импорт.

*Практика.* Создание публикаций разных видов (открытки, бланки, визитки, календари). Использование текста, рисунков и других объектов при создании работ. Импорт и экспорт файлов. Изменение параметров публикаций (стили, заливка). Сохранение и печать публикаций.

*Форма организации:* лекция, практикум

*Форма аттестации:* просмотр и оценка самостоятельной работы

#### **12. Выполнение проектной работы (7 часов).**

*Практика.* Выбор типа и темы проекта. Основные этапы создания проекта. Выбор технологии создания. Оформление проектной работы. Защита проектов.

*Форма организации:* творческий проект

*Форма аттестации:* защита проекта

#### **13. Итоговое занятие (1 час).**

Подведение итогов учебного года. Анализ возникших затруднений при изучении курса. *Форма организации:* подведение итогов, беседа *Форма аттестации:* опрос

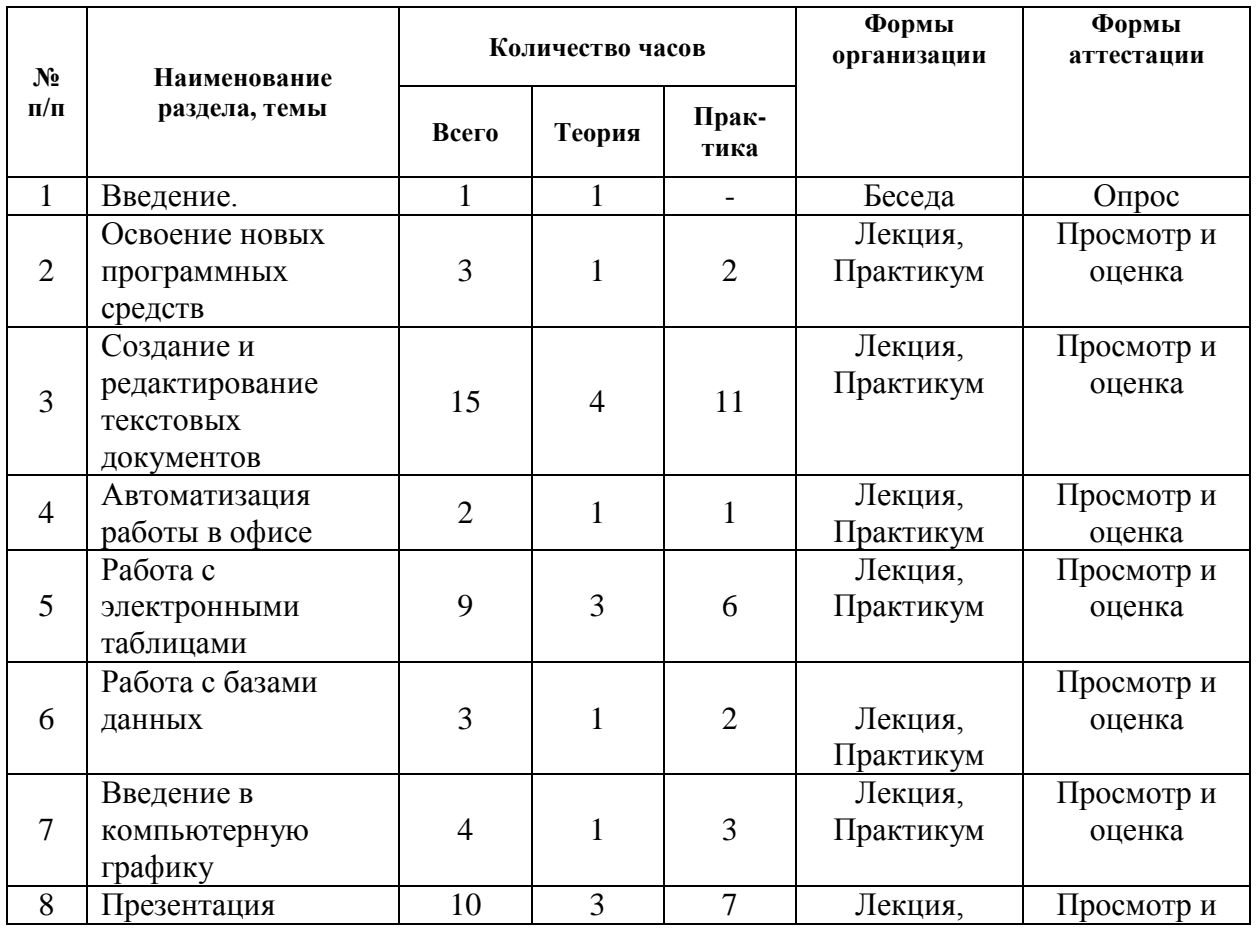

#### *Учебный план*

*2 года обучения, модуль: "Подготовительный"* 

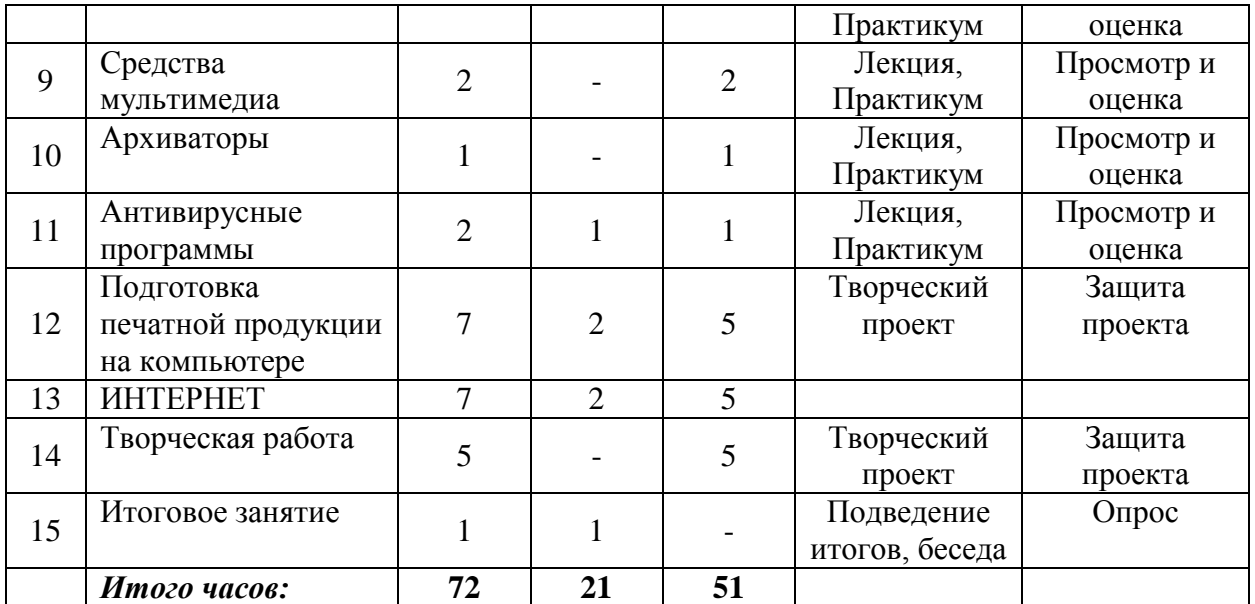

#### *Содержание учебного плана*

*2 года обучения, модуль: "Подготовительный"* 

## **1. Введение ( 1 час)**

*Теория:* Знакомство с режимом работы и назначением кружка. Правила поведения и техника безопасности в компьютерном классе. Правила правильной посадки за ПК.

- состав компьютера, работа с клавиатурой;
- понятие компьютерной технологии;

*Форма организации:* беседа *Форма аттестации:* опрос

## **2. Освоение новых программных средств (3 часа)**

*Теория:* Развитие и совершенствование навыков работы с компьютером. Стандартный интерфейс. Справочные средства. Справочная система. Методика ознакомления с новыми программами. Методика освоения новых программ.

*Практика:* Работа с справочной системой Windows; Запуск и знакомство с различными справочными программами; Эксперименты с пробными документами.

*Форма организации:* лекция, практикум

*Форма аттестации:* просмотр и оценка самостоятельной работы

#### **3. Создание и редактирование текстовых документов (15 часа)**

*Теория:* Средства работы с текстовыми документами. Текстовый процессор Word. Окно программы Word. Ввод и редактирование текста. Средства поиска и замены. Шрифт. Форматирование. Создание стиля. Маркированный и нумерованный списки. Столбцы. Проверка правописания. Создание форм и бланков. Работа с версиями документов.

*Практика:* Работа с несколькими документами; редактирование текста; форматирование текста; создание стиля; создание таблиц; создание форм и бланков; печать документов.

*Форма организации:* лекция, практикум

*Форма аттестации:* просмотр и оценка самостоятельной работы

## **4. Автоматизация работы в офисе (2 часа)**

*Теория:* Средства создания электронного документооборота. Распознание документов в программе FineReader. Автоматический перевод документов

*Практика:* сканирование документов, работа с документами; распознание документов, обработка распознанного материала; автоматический перевод, работа со словарями. *Форма организации:* лекция, практикум

*Форма аттестации:* просмотр и оценка самостоятельной работы

## **5. Работа с электронными таблицами (9 часов)**

*Теория:* Табличное представление данных. Электронные таблицы. Структура документа Excel. Операции с ячейками. Создание и использование простых формул. Работа с несколькими рабочими листами. Сортировка и фильтрация данных. Создание диаграмм. Печать готового документа.

*Практика:* операции с ячейками; создание простых формул; сортировка и фильтрация данных; создание диаграмм.

*Форма организации:* лекция, практикум

*Форма аттестации:* просмотр и оценка самостоятельной работы

## **6. Работа с базами данных (3 час)**

*Теория:* Базы данных. Структура базы данных. Простейшие базы данных. Связанные таблицы. Access. Запросы. Формы. Отчеты.

*Практика:* составление простейших баз; создание связанных таблиц; запросы, отчеты. *Форма организации:* лекция, практикум

*Форма аттестации:* просмотр и оценка самостоятельной работы

## **7. Введение в компьютерную графику (4 часа).**

*Теория:* Компьютерная графика. Виды компьютерной графики. Компьютерная графика в Интернете. Растровая графика. Векторная графика. Простейшая обработка графических объектов.

*Практика:* работа в простейшем графическом редакторе Paint; компьютерная графика в Интернете; простейшая обработка графических объектов.

*Форма организации:* лекция, практикум

*Форма аттестации:* просмотр и оценка самостоятельной работы

## **8. Презентация (10 часа).**

*Теория:* Ввод текста. Анимация. Фон. Слайды. Оформление. Гиперссылки. Музука. Организация просмотра и печати презентации.

*Практика:* Фон. Ввод текста. Нумерованный, маркированный список. Шаблоны оформления, создание шаблонов. Анимация. Слайды. Графики и диаграммы. Рисунки. Музыка. Гиперссылки. Организация просмотра презентации. Печать презентации.

*Форма организации:* лекция, практикум

*Форма аттестации:* просмотр и оценка самостоятельной работы

## **9. Средства мультимедиа (2 часа).**

*Теория:* Понятие мультимедиа. Устройства для работы с мультимедиа. Работа со стандартными программами.

*Практика:* Работа с аудио и видео проигрывателями.

*Форма организации:* лекция, практикум

*Форма аттестации:* просмотр и оценка самостоятельной работы

#### **10. Архиваторы (1 час).**

*Теория:* Понятие архиватора. Виды и типы архиваторов. Программы – архиваторы.

*Практика*: Создание архивов. Сжатие. Пароль. Извлечение из архивов. Самораспаковывающиеся архивы. Архивирование рисунков.

*Форма организации:* лекция, практикум

*Форма аттестации:* просмотр и оценка самостоятельной работы

## **11. Антивирусные программы (2 часа).**

*Теория:* Понятие вируса. Классификация вирусов. Симптомы вирусного поражения. Антивирусные программы.

*Практика:* Работа с антивирусными программами: проверка дисков, флешек. Удаление, лечение вирусов.

*Форма организации:* лекция, практикум

*Форма аттестации:* просмотр и оценка самостоятельной работы

#### **12. Подготовка печатной продукции на компьютере (7 часов).**

*Теория:* Настольные издательские системы. Строка меню. Панель инструментов. Панель Макет документа. Приемы работы с текстом. Взаимодействие графики и текста. Использование шаблонов.

*Практика;* работа с панелью Макет документа; работа с текстом; совмещение графики и текста; использование шаблонов; изготовление быстрых публикаций; изготовление буклетов, визиток; изготовление деловых бланков, информационных табличек; изготовление календарей, объявлений, открыток; изготовление плакатов, почетных грамот; изготовление приглашение, рекламных объявлений.

*Форма организации:* лекция, практикум

*Форма аттестации:* просмотр и оценка самостоятельной работы

## **13. ИНТЕРНЕТ (7 часов).**

*Теория:* Принципы работы в Yandexe. Поиск веб-страниц по определенным критериям. «Скачивание» информации. Язык гипертекстовой разметки HTML, HTML – формат, работа с тегами, определение HTML – файла, заголовка, тела документа, управление расположением текста на экране, работа со шрифтом, выравнивание текста, цвет фона и текста, размещение графики, создание простейшей WEB – страницы.

*Практика:* работа в Yandexe; «скачивание» информации; HTML – формат, работа с тегами;определение HTML – файла, заголовка, тела документа, управление расположением текста на экране; работа со шрифтом, выравнивание текста; цвет фона и текста, размещение графики; создание простейшей WEB – страницы.

*Форма организации:* лекция, практикум

*Форма аттестации:* просмотр и оценка самостоятельной работы

#### **14. Выполнение проектной работы (5 часов).**

*Практика:* Выбор типа и темы проекта. Основные этапы создания проекта. Выбор технологии создания. Оформление проектной работы. Защита проектов.

*Форма организации:* творческий проект

*Форма аттестации:* защита проекта

#### **15. Итоговое занятие (1 час).**

Подведение итогов учебного года. Анализ возникших затруднений при изучении курса. *Форма организации:* подведение итогов, беседа *Форма аттестации:* опрос

## **Учебный план**

*1 года обучения, модуль: "Базовый"* 

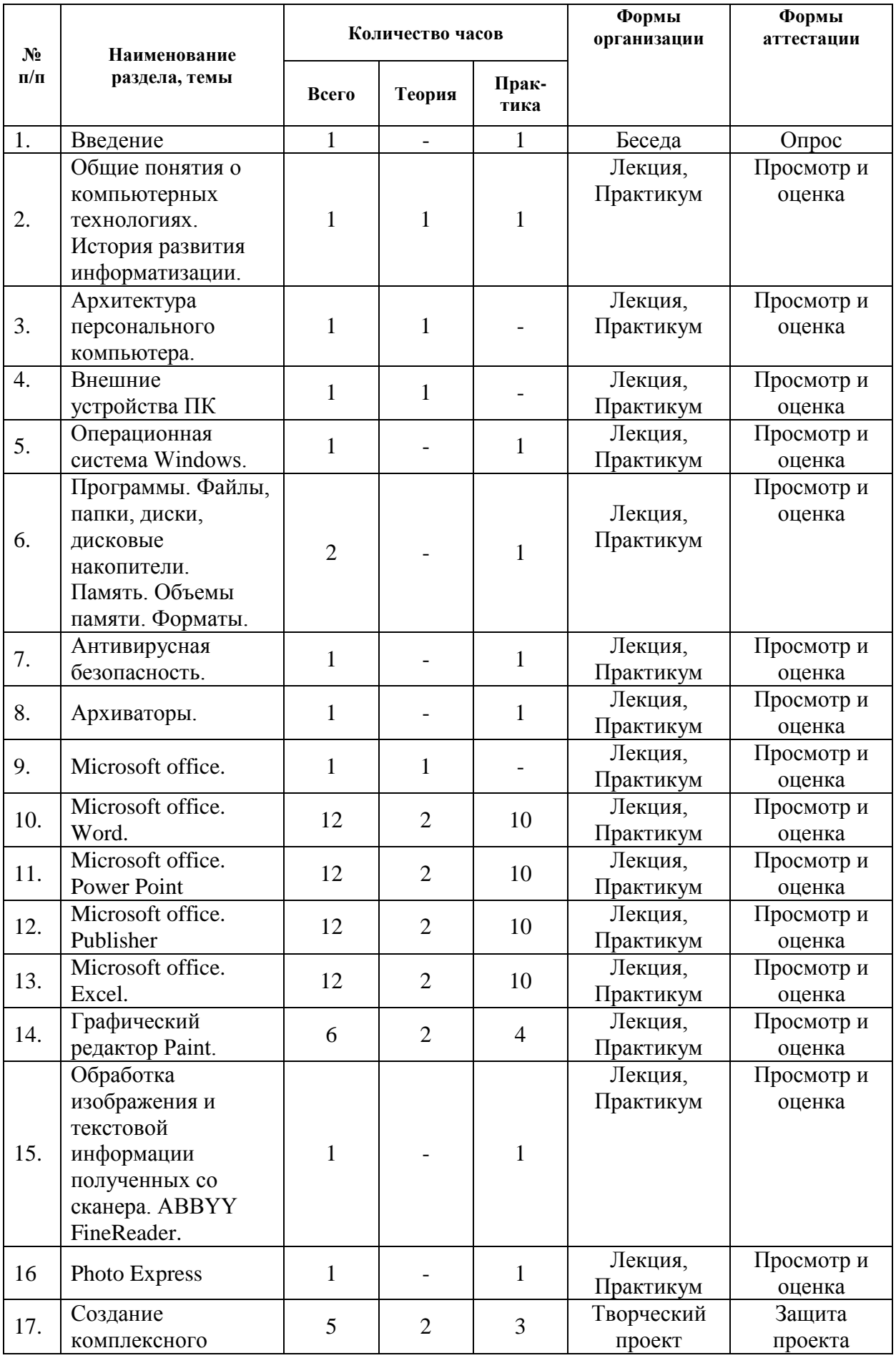

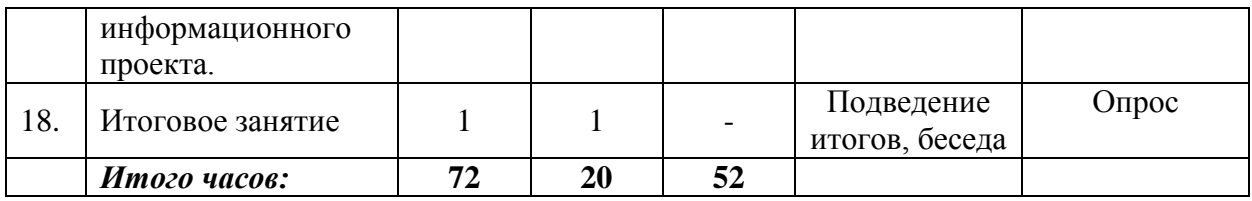

## **Содержание учебного плана**

*1 года обучения, модуль: "Базовый"* 

### **1. Введение ( 1 час)**

*Теория:* Знакомство с режимом работы и назначением кружка. Правила поведения и техника безопасности в компьютерном классе. Правила правильной посадки за ПК.

- состав компьютера, работа с клавиатурой;
- понятие компьютерной технологии;

*Форма организации:* беседа

*Форма аттестации:* опрос

## **2. Компьютерные технологии (1 часа)**

*Теория:* Информатизация общества. Компьютерные технологии. Возможности компьютерной техники. Перспективы развития компьютерной техники. История развития, компьютерной техники, информационных технологий. Интернет, локальные сети.

*Практика:* 

*Форма организации:* лекция, практикум *Форма аттестации:* просмотр и оценка самостоятельной работы

#### **3. Архитектура персонального компьютера. (1 час)**

*Теория:* Виды современных компьютеров: настольные (Desktop), планшетные (TabletPC), портативные (ноутбуки), субноутбуки, карманные компьютеры (КПК), смартфоны и коммуникаторы. Системный блок: корпус системного блока, блок питания; процессор (поколение процессоров, тактовая частота, типы ядра, частота шины), кулер; системная плата (производители системных плат, чипсет, тип шины, интегрированные устройства, тип поддерживаемой оперативной памяти, слоты и контролеры); оперативная память, типы оперативной памяти; видеоплата (производители, чипсет, частота работы графического чипа и памяти, интерфейс подключения к системной плате); звуковая плата (максимальная разрядность и частота записи и воспроизведения звука, поддержка стандартов объемного звучания, виды и количество разъемов); жесткий диск (скорость чтения, объем диска, RAID, способы подключения IDE, SATA); дисководы (CD, DVD дисководы, способы подключения);

*Практика:* выполнить из бумаги схематическую модель архитектуры компьютера.

*Форма организации:* лекция, практикум

*Форма аттестации:* просмотр и оценка самостоятельной работы

## **4. Внешние устройства (1 час)**

## *Теория:* **(принтеры, сканеры, цифровые фотоаппараты, камеры, копиры).**

Назначение и виды внешних устройств: монитор (ЭЛТ, TFT, размер диагонали экрана, величина экранного зерна, разрешающая способность, максимальная частота развертки, степень контрастности и угол обзора, время отклика, тип матрицы, интерфейс подключения, дополнительные входы и выходы, стандарты эргономичности и безопасности); принтеры (матричные, струйные, лазерные, светодиодные (LED), многофункциональные устройства, разрешающая способность, возможность цветной передачи, скорость печати, стоимость расходных материалов, объем встроенной памяти способы подключения, фирмы- производители); акустические системы (частотные характеристики, специальные возможности, фирмы – производители); клавиатура (мультимедиа, способы подключения); сканер (типы сканеров, разрешающая способность, специальные возможности, способы подключения); графический планшет (чувствительность пера к нажатию, разрешающая способность); веб – камера (подключение, разрешение);

*Практика:* составить техническую характеристику внешних устройств основываясь на паспортные данные прилагаемые фирмой – изготовителем.

*Форма организации:* лекция, практикум

*Форма аттестации:* просмотр и оценка самостоятельной работы

#### **5. Операционная система Windows. (1 час)**

*Теория:* знакомство с понятием операционная система, функцией, видами операционной системы (MSDOS, Windows,OS/2, Linux,Unix, MacOS и т.д. ). Более подробно остановиться на ОС Microsoft Windows 2000: основные компоненты (загрузчик ОС, ядро, командный процессор, другими программами ( драйвера внешних устройств, утилиты, программы обеспечивающие графический интерфейс пользователя, прикладное программное обеспечение). Элементы интерфейса Microsoft Windows 2000. Справочная система. Элементы окна программы и правила работы с ними. Проводник. Блокнот. Калькулятор.

*Практика:* установить драйверы внешних устройств (принтер, сканер, монитор), аудио, видео драйвер, чипсет. Настройка рабочего стола, панели пуск, частоту, разрешение монитора. Настроить систему на максимальное качество, быстродействие. Организация поиска с помощью проводника и поисковой системы Windows. Дефрагментация и очистка диска. Форматирование flash – накопителей.

*Форма организации:* лекция, практикум

*Форма аттестации:* просмотр и оценка самостоятельной работы

### **6. Программы. Файлы, папки, диски, дисковые накопители. Память. Объемы памяти. Форматы. (2 час)**

*Теория:* Виды, назначение и использование прикладных и специализированных программ. Файлы и папки. Переименование, сохранение, удаление, копирование. Хранение информации. Виды дисковых накопителей. Внешние устройства хранения информации: Flash – накопители (объемы памяти, скорость передачи данных); карты flash – памяти (CompactFlash, MicroDrive жесткий диск, SecureDigital (SD)/ MultimediaCard (MMC), мобильные винчестеры, накопители ZIV); манипулятор мышь (способы подключения, виды); модем (типы модемов, скорость передачи данных, фирмы – производители, способы подключения); устройства управлением питанием; цифровые фотоаппараты (матрица, формат хранения снимков, метод передачи данных на компьютер, типы объектива, фирмы – производители); цифровые видеокамеры (фирмы - производители, способы сохранения и передачи полученной информации на компьютер, технические характеристики); цифровые диктофоны и mp3 – плееры (плееры на основе флэш – памяти, на основе компакт – дисков, жесткого диска);

*Практика:* Создать, удалить папку. Перемещение файлов, копирование, буфер обмена. Использование flash – накопителей для хранения и переноса информации. Подключение манипуляторов, модемов. Настройка модемного соединения. Подключение цифровых фотоаппаратов , камер, цифровых диктофонов, плееров. Импорт изображений, аудио и видео файлов.

*Форма организации:* лекция, практикум

*Форма аттестации:* просмотр и оценка самостоятельной работы

## **7. Антивирусная безопасность. (1 час).**

*Теория.* Значение антивирусной безопасности. Пути распространения вирусов. Виды компьютерных вирусов (классические вирусы – «паразиты», вирусы – программы (W 32), макровирусы, скрипт – вирусы, «Троянские программы»). Антивирусные программы (Dr.Web, Антивирус Касперского, NortonAntivirus). Контроль изменений в системном реестре.

*Практика:* Установка и удаление антивирусных программ. Настройка. Произвести полную проверку компьютера. Проверку отдельных файлов и внешних накопителей на содержание вирусов и вредоносных программ. Произвести контроль за целостностью системного реестра.

*Форма организации:* лекция, практикум

*Форма аттестации:* просмотр и оценка самостоятельной работы

## **8. Архиваторы. (1 час).**

*Теория:* Установка и удаление архиваторов. Создание архива. Добавление файлов в архив. Извлечение из архива. Создание самораспаковывающегося архива (SFX). Защита информации (установка пароля). Антивирусная безопасность при использовании архивов. Создать сравнительную характеристику степени сжатия файлов различными видами архиваторов.

*Практика:*

*Форма организации:* лекция, практикум

*Форма аттестации:* просмотр и оценка самостоятельной работы

## **9. Microsoftoffice 2003, Microsoftoffice 2007. Назначение, применение, настройка интерфейса. (1 час).**

*Теория:* Офисные программы. Офисные комплекты. Стандартные программы, профессиональные программы, бизнес – приложения.

*Практика:* Установка и удаление программы Microsoftoffice.

Настройка интерфейса. Создание быстрого доступа к запуску программ Microsoftoffice. *Форма организации:* лекция, практикум

*Форма аттестации:* просмотр и оценка самостоятельной работы

#### **10. Microsoftoffice. Word. (12 час).**

*Теория:* Назначение, возможности, запуск. Основные правила работы в Worde. Интерфейс. Работа со шрифтами. Правила ввода и форматирования текста. Оформление документа: масштаб, шрифт, начертание, выравнивание. Абзац. Вставка объектов (WordArt, рисунок, надпись, автофигур). Форматирование документа. Таблицы. Печать документа. Использование стилей. Проверка орфографии. Сохранение документа.

*Практика*: Практическая работа: вывод, перемещение панелей инструментов. Введение текстовой информации. Настройка полей и отступов. Форматирование текста. Изменение параметров шрифта. Вставка объектов. Использование автофигур и WordArt. Построение таблиц. Автоформат таблиц. Форматирование таблиц. Диаграммы. Вставка символов. Кодировка. Проверка правописания. Список, колонки, табуляция. Гиперссылки. Сохранение документа.

*Форма организации:* лекция, практикум

*Форма аттестации:* просмотр и оценка самостоятельной работы

## **11. Microsoftoffice. PowerPoint. (12 часа).**

*Теория:* Понятие о мультимедийной презентации. Интерфейс программы. Назначение, возможности, запуск и завершение работы с программой. Создание презентаций на основе предложенного содержания и дизайна. Импортирование текстовой и графической информации из других приложений. Применение эффектов анимации, вставка рисунков, аудио, видео файлов. Смена слайдов. Экспорт, запись презентации на диск. Печать слайдов презентации. Сохранение презентации.

*Практика:* создание мультимедийной презентации на произвольную тему, с использованием текстовых блоков, вставки объектов, звуков, видео, диаграмм, автофигур. Выбор фона. Защита презентации от несанкционированного использования. Настройка анимации, смены слайдов. Подготовка и запись на компакт диск.

*Форма организации:* лекция, практикум

*Форма аттестации:* просмотр и оценка самостоятельной работы

## **12. Microsoftoffice. Publisher. (12 часов).**

*Теория:* Программы домашнего издательства, программы верстки. Процесс подготовки материала к публикации. Интерфейс программы. Панели инструментов. Создание публикаций. Работа с текстом. Работа с рисунками и объектами. Печать файлов. Экспорт. Импорт. Автоматизация задач. Сохранение публикаций. Управление файлами.

*Практика:* создать публикацию на произвольную тему с использованием фона, текстовых блоков, вставки объектов из файла, библиотеки. Графики, диаграммы, автофигуры. Импорт из других приложений Microsoftoffice. Использование и перемещение линеек. Изменение градиентных заливок. Экспорт в другие приложения. Сохрание и печать публикации.

*Форма организации:* лекция, практикум

*Форма аттестации:* просмотр и оценка самостоятельной работы

## **13. Microsoftoffice. Excel. (12 часов).**

*Теория:* Электронные таблицы. Интерфейс программы. Кнопочная панель Excel. Рабочее поле. Ячейки. Формат данных. Автозаполнение. Столбцы и строки. Листы и книги. Формулы. Функции. Диаграммы. Сохранение данных в Excel. Печать электронных таблиц и диаграмм. Горячие клавиши. Защита информации.

*Практика:* создание нового листа, переименование листа, изменение размеров ячеек, выравнивание содержимого ячейки, выбор шрифта, форматирование границ ячеек, заливка фона ячейки, защита содержимого ячейки, добавление примечания к ячейки. Скрытие столбцов и строк. Применение формул. Правила построения формул. Функции. Использование и построение диаграммы. Сортировка элементов таблицы. Сортировка данных. Печать электронных таблиц и диаграмм. Сохранение данных в Excel.

*Форма организации:* лекция, практикум

*Форма аттестации:* просмотр и оценка самостоятельной работы

## **14. Графический редактор Paint. (6 часов).**

*Практика:* Панель цветов. Фоновый цвет. Простые геометрические фигуры. Способы выделения. Рисование линий. Заливка области цветом. Использование рисунка Paint в качестве фонового рисунка рабочего стола. Работа с изображениями, полученными со сканера или цифровой камеры. Экспорт изображений. Форматы графических изображений. Сохранение.

*Практика:* просмотр, настройка и разбор панелей инструментов, построение прямых линий, построение геометрических фигур, палитра цветов, заливка объектов, выделение областей. Шрифт. Редактирование графического изображения. Сохранение изображения в различных форматах. Провести сравнительную характеристику качества и объема изображения сохраненного в разных форматах.

*Форма организации:* лекция, практикум

*Форма аттестации:* просмотр и оценка самостоятельной работы

## **15.Обработка изображения и текстовой информации полученных со сканера. ABBYYFineReader 7.0, ABBYYFineReader 8.0. (1 час).**

*Теория:*Распознавание текста. Интерфейс программы. Сканирование. Изменение разрешения сканирования. Сегментация. Распознавание. Проверка орфографии и правка. Работа с блоками. Сохранение. Экспорт в офисные программы.

*Практика:* Вод информации со сканера в компьютер. Сканирование. Распознавание текстовых, табличных, блоков. Очистка блоков. Распознавание многоколоночной верстки. Распознавание русского, английского, русско – английского языка. Добавление и удаление горизонтали, добавление и удаление вертикали в табличном блоке. Изменение типа блока. Проверка орфографии. Передача (import) распознанного пакета во внешние приложения Microsoftoffice. Сохранение пакетов.

*Форма организации:* лекция, практикум

*Форма аттестации:* просмотр и оценка самостоятельной работы

## **16. Photo Express**

*Теория:* Назначение и применение программы. Интерфейс программы. Импортирование изображения. Работа с текстовым полем. Шрифты. Использование фильтров и эффектов. Применение рамок. Создание календарей. Применение инструмента удаления «красных глаз». Вставка объектов из библиотеки. Сохранение, печать.

*Практика:* интерфейс программы. Импортирование, открытие изображений. Применение фильтров. Применение эффектов. Отмена действий. Выполнение календаря на месяц, полугодие, год. Декоративные рамки. Текст. Применяемый шрифт. Цветовая гамма шрифта. Кисти. Эффекты кисти. Вставка объектов из библиотеки. Контекстное меню. Сохранение. Форматы. Печать изображений.

*Форма организации:* лекция, практикум

*Форма аттестации:* просмотр и оценка самостоятельной работы

#### **17.Создание комплексного информационного проекта. (5 часов).**

*Практика.* Выбор типа и темы проекта. Основные этапы создания проекта. Выбор технологии создания. Оформление проектной работы. Защита проектов. *Форма организации:* творческий проект

*Форма аттестации:* защита проекта

## **18. Итоговое занятие (1 час).**

Подведение итогов учебного года. Анализ возникших затруднений при изучении курса. Планирование работы на следующий год.

*Форма организации:* подведение итогов, беседа

*Форма аттестации:* опрос

#### **№ п/п Наименование раздела, темы Количество часов Формы организации Формы аттестации Всего Теория Практика** 1 Введение  $1 \t 1 \t 1$  - Введение  $1 \t 1$  - Веседа Опрос 2 Повторение 5 - 4 Лекция, Практикум Просмотр и оценка

#### **Учебный план**

*2года обучения, модуль: "Базовый"* 

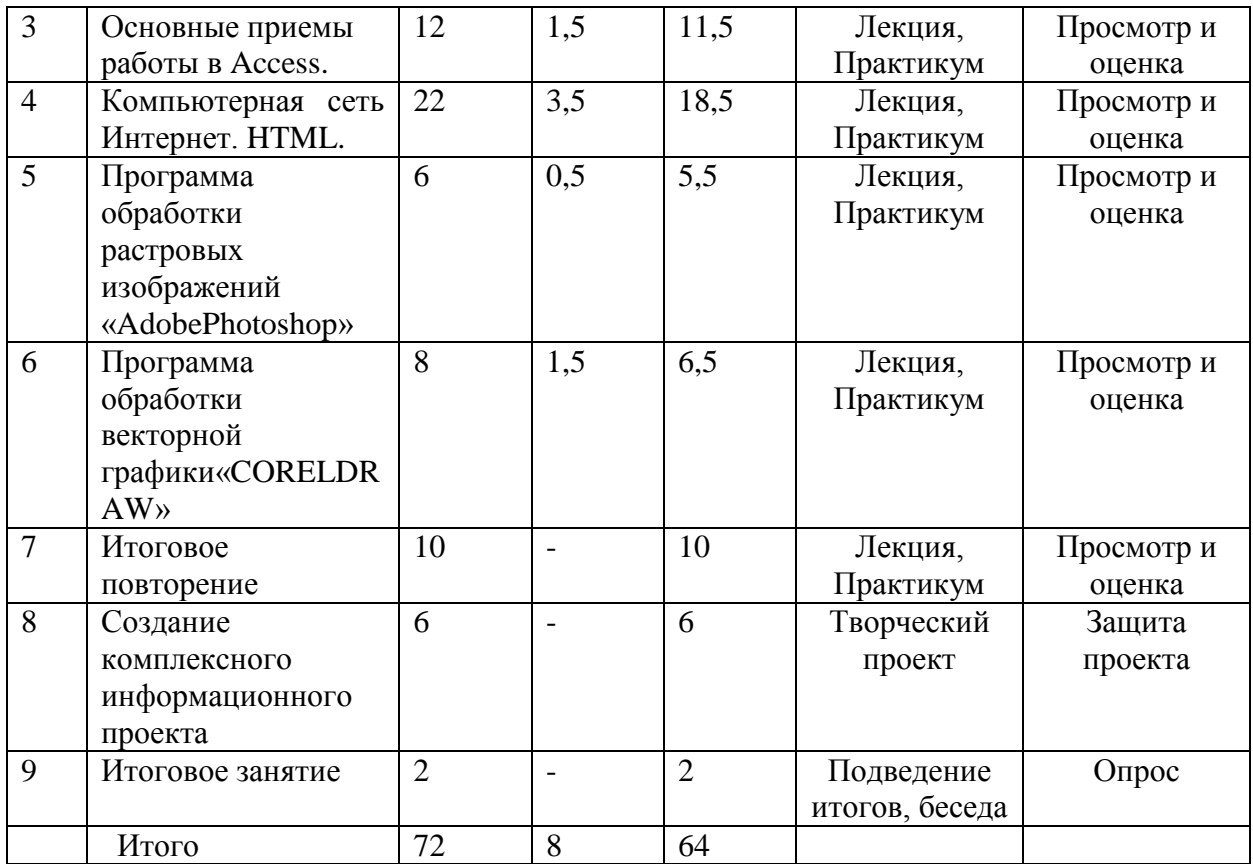

## **Содержание учебного плана**

*2 года обучения, модуль: "Базовый"* 

#### **1. Введение ( 1 час)**

*Теория:* Знакомство с режимом работы и назначением кружка. Правила поведения и техника безопасности в компьютерном классе. Правила правильной посадки за ПК.

- состав компьютера, работа с клавиатурой;
- понятие компьютерной технологии;

*Форма организации:* беседа *Форма аттестации:* опрос

#### **2. Повторение (5 часа)**

*Практика:* П/Р Повторение Word.

П/Р ПовторениеExcel

П/Р ПовторениеPowerPoint, Publisher.

*Форма организации:* лекция, практикум

*Форма аттестации:* просмотр и оценка самостоятельной работы

#### **3. Основные приемы работы в Access (12 часа)**

*Теория Access. Таблицы. Свойства полей. Типы полей. Запросы .Создание новой базы данных.*

*Практическая работа*

*П/Р создание базы данных, состоящей из одной таблицы П/Р создание базы данных, состоящей из двух таблиц . П/Р Создание и использование запросов. П/Р Создание и применение форм. П/Р создание отчетов. Проверочная работа.*

*Практика:* выполнить из бумаги схематическую модель архитектуры компьютера. *Форма организации:* лекция, практикум

# *Форма аттестации:* просмотр и оценка самостоятельной работы

## **4. Компьютерная сеть Интернет. HTML.(22 - 3,5/18,5) (22 часа)**

*Теория:* Интернет. Основы сетевой безопасности. Поисковая система Yandex, Google. Электронная почта.HTML. Теги. Структура документа. Цветовая гамма. Фон. Шрифт. Управление стилем шрифта. Рисунки в HTML. Создание списков. Линии в HTML. Линии в тексте. Создание таблиц в HTML. Мультимедийные объекты.

*Практика:* Работа с электронной почтой. Поиск информации. Создание структуры документа. Фон. Работа с текстом П/Р Работа с текстом в HTML П/Р Вставка рисунков в документ П/Р Создание списков. П/Р Вставка линий в документ П/Р Создание таблиц П/Р Создание таблиц П/Р Вставка в документ мультимедийных объектов.

*Форма организации:* лекция, практикум

*Форма аттестации:* просмотр и оценка самостоятельной работы

*Практическая работа*

# **5. Программа обработки растровых изображений Adobe Photoshop (6 часов)**

*Теория:* Adobe Photoshop. Интерфейс. Меню.

*Практика:* Обработка изображений при помощи инструментов. Работа со слоями Деформация. Работа с фильтрами Проверочная работа. Выполнение коллажей.

*Форма организации:* лекция, практикум

*Форма аттестации:* просмотр и оценка самостоятельной работы

## **6. Программа обработки векторной графики: CORELDRAW (8 ).**

Теория: CORELDRAW. Интерфейс программы. Построение геометрических фигур. Деформация. Работа с текстом. Фильтры.

Практика: П/Р Редактирование изображения П/Р Геометрические фигуры. Деформация П/Р Работа с текстом. Обработка изображений с помощью фильтров.

*Форма организации:* лекция, практикум

*Форма аттестации:* просмотр и оценка самостоятельной работы

## **7. Итоговое повторение (10 ).**

Практическая работа:

- Основные приѐмы работы Microsoft Word
- Основные приёмы работы Excel
- Основные приѐмы работы Microsoft PowerPoint
- Основные приѐмы работы MicrosoftOfficePublisher
- Основные приёмы работы Adobe Photoshop
- Основные приѐмы работы COREL DRAW

*Форма организации:* лекция, практикум

*Форма аттестации:* просмотр и оценка самостоятельной работы

## **8.Создание комплексного информационного проекта. (6 часов).**

*Практика.* Выбор типа и темы проекта. Основные этапы создания проекта. Выбор технологии создания. Оформление проектной работы. Защита проектов. *Форма организации:* творческий проект

*Форма аттестации:* защита проекта

## **9. Итоговое занятие (2 час).**

Подведение итогов учебного года. Анализ возникших затруднений при изучении курса.

*Форма организации:* подведение итогов, беседа *Форма аттестации:* опрос

## **1.4. Планируемые результаты**

*Личностные результаты:*

- формирование целостного, социально ориентированного взгляда на мир

 - развитие мотивов учебной деятельности и формирование личностного смысла учения

- развитие навыков сотрудничества в разных социальных ситуациях,

- умения находить выходы из спорных ситуаций.

*Межпредметные результаты*

результатами изучения программы является формирование следующих универсальных учебных действий (УУД)

#### **Регулятивные УУД:**

- определять и формулировать цель своей деятельности

- проговаривать последовательность действий;

- объяснять выбор наиболее подходящих технологий и инструментов для выполнения задания

- давать эмоциональную оценку своей работы

- получать позитивные эмоции от выполненных работ

#### **Познавательные УУД:**

- добывать новые знания: находить ответы на вопросы, используя информацию полученную на занятии и путѐм пополнения своего кругозора

- перерабатывать полученную информацию: делать выводы в результате индивидуальной и совместной работы.

#### **Коммуникативные УУД:**

- формулировать собственное мнение и позицию;

- допускать возможность существования у людей различных точек зрения, в том числе не совпадающих с его собственной;

- договариваться и приходить к общему решению в совместной творческой деятельности.

*Предметными результатами* изучения программы является формирование следующих знаний и умений:

 - свободно владеть приемами и техникой работы в базовых программах пакета **MSOffice** 

- уметь логически подойти к созданию и обработки информаций,

 - владеть приемами и методами работы и применять их в создании творческих проектов

#### *1 модуль: "Подготовительный"*

#### *Должны знать:*

- правила техники безопасности при работе на ПК;
- названия и функциональное назначение, основные характеристики устройств компьютера;
- основные принципы композиционного построения изображения;
- особенности и недостатки векторной и растровой графики;
- основные виды графических форматов;
- использование основных инструментов изучаемых программ, их настройка и особенности;
- особенности оформления деловых документов, художественных

документов и художественных изображений.

### *Должны уметь:*

- пользоваться текстовым редактором (не только набирать текст в нем, но и использовать все функции, например изменение шрифтов, вставка символов, рисунков, рамок, изменение форматов листа и т.д.);
- пользоваться шаблонами приложений (использовать такие шаблоны приложение, как буклеты, визитки, публикации, резюме, письма и т.д. уже имеющиеся в базе ПК);
- создавать различные изображения, коллажи, буклеты, визитки в разнотипных программах, таких как Word, Publisher, Paint;
- пользоваться принтером и сканером при получении необходимой информации;
- обрабатывать данные, клипарты и текстовые документы на компьютере;
- создавать презентации в программе PowerPoint;
- самостоятельно контролировать ход выполнения работы, фиксировать последовательность и оценивать результат.

## *2 модуль: "Базовый" 1 год обучения:*

#### **Должны знать:**

- правила поведения в кабинете информатике. Инструктаж по технике безопасности;
- общие понятия о компьютерных технологиях. История развития информатизации;
- устройство персонального компьютера;
- внешние устройства и способы их подключения;
- операционные системы Windows 98, 2000,МЕ, ХР. Назначение и правила работы.
- программы. Файлы, папки, диски, дисковые накопители. Форматы. Виды памяти, объемы памяти;
- Microsoft office. Интерфейс. Настройка. Установка и удаление;
- Microsoft office Word;
- Microsoft office Power Point:
- Microsoft office Publisher:
- Microsoft office Excel.
- графический редактор Paint. Назначение. Особенности интерфейса программы;
- обработка изображения и текстовой информации полученных со сканера. ABBYY Fine Reader;
- Photo Express

#### **Должны уметь:**

 производить настройку рабочего стола, работать с программами, файлами, папками

уметь рассчитывать объѐмы памяти, использовать проводник, устанавливать драйвера, использовать стандартные и служебные программы, настраивать систему на максимальную производительность; работать с реестром, использовать справочную систему Windows;

- $\checkmark$  работать в Microsoft office:
- обрабатывать, создавать графические изображения в Paint;
- производить сканирование с последующим распознаванием текстовой информации в ABBYY Fine Reader.
- $\checkmark$  Импортировать обработанное изображение в прикладные программы Microsoft office.
- импортировать графические изображения с последующей их обработкой;
- производить постоянный контроль антивирусной безопасности;
- использовать архиваторы, создавать архивы.

#### *2 год обучения.*

#### **Должны знать:**

- правила поведения в кабинете информатике;
- историю развития глобальной сети Интернет. Виды соединений. Виды протоколов;
- устройство Интернета, адреса, страницы, сайты. Браузеры. Электронная почта. Поисковые системы;
- сетевую безопасность, программы необходимые для сетевой безопасности;
- пиксельная, растровая, векторная графика;
- графические форматы;
- $\checkmark$  программу обработки растровых изображений Adobe Photoshop:
- программы обработки векторной графики;
- программы обработки векторной графики: CORELDRAW, установку и удаление программ, установку дополнительных плагинов;
- $\checkmark$  основные аспекты языка HTML:

#### **Должны уметь:**

#### **Работать с программами:**

- $\checkmark$  Adobe Photoshop;
- $\checkmark$  COREL DRAW;
- создать Интернет соединение, произвести его настройку;
- подключить электронную почту. Создавать сообщения, принимать и отправлять их.
- организовать, настроить и контролировать сетевую безопасность;
- $\checkmark$  создавать Web страницы на языке HTML;

## **РАЗДЕЛ 2. КОМПЛЕКС ОРГАНИЗАЦИОННО-ПЕДАГОГИЧЕСКИХ УСЛОВИЙ**

#### **2.1. Формы аттестации и оценочные материалы.**

Контроль знаний по каждой теме проводится в виде устного или письменного опроса. Практические навыки учащихся проверяются в ходе выполнения практических заданий и по результатам выполнения итоговых работ в виде индивидуального или коллективного просмотра и анализа работы. По каждому разделу учебной программы применяются такие формы контроля, как собеседование, выполнение контрольного задания, письменное или компьютерное тестирование. По окончании курса проводится годовой контроль в форме выполнения творческих работ, проектов по изученным в течение года разделам программы.

*Оценочные материалы:* тесты, индивидуальные – карточки задания, кроссворды, практические работы.

# **2.2. Методические материалы.**

# Практическая работа в MS Excel **«Создание рисунков по ячейкам»**

## **Задание 1:**

*1.* Выделите ячейку А1: установите для неѐ следующие ширину строк и столбцацов: *Главная – Ячейки - Формат*

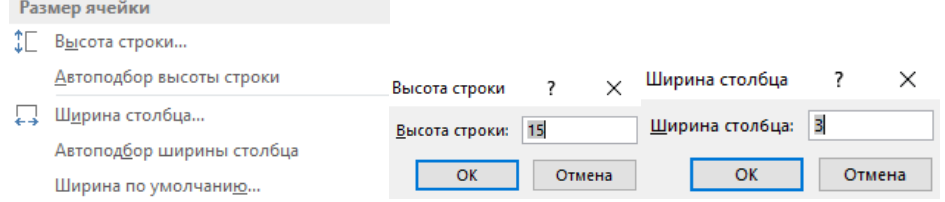

2. Установите такие же размеры строк и столбцов одновременно для ячеек в диапазоне от *А1:А8, H1:H8.*

3. Работая с инструментом заливка, закрасьте следующие ячейки

красным цветом : *C2:D2, F2:G2, B3:H3, B4:H4, C5:G5,D6:F6, E7.*Какой рисунок у вас получился?

4. Выберите инструмент граница  $\mathbb{H}$   $\overline{\phantom{a}}$ , нарисуйте границу получившемуся рисунку.

## **Самостоятельная работа:**

- 1. Перейдите на *Лист2*, текущего документа.
- 2. Выделите ячейки в диапазоне от А1:А33,X1:X33: установите для данных ячеек ширину строк и столбцов по образцу: *Высота строки-15, ширина столбца-2.*
- 3. Выполните следующий рисунок, повторив заливку и границу ячеек

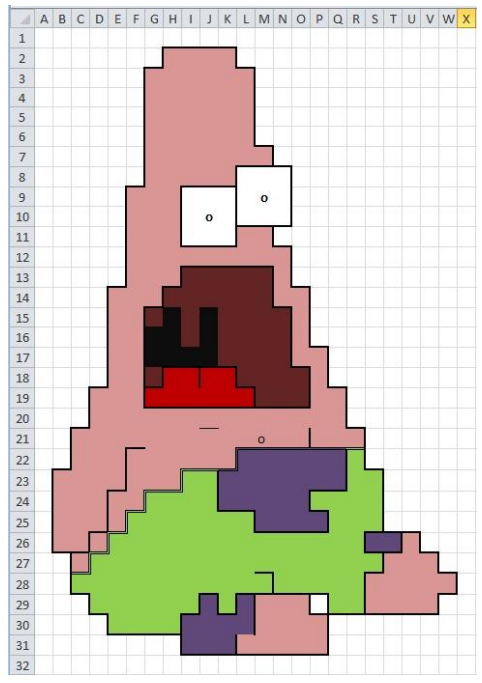

4. Сохраните работу в личной папке, под именем *Рисунок*. Покажите работу педагогу.

# Практическая работа в Paint **«Работа с палитрой и заливкой»**

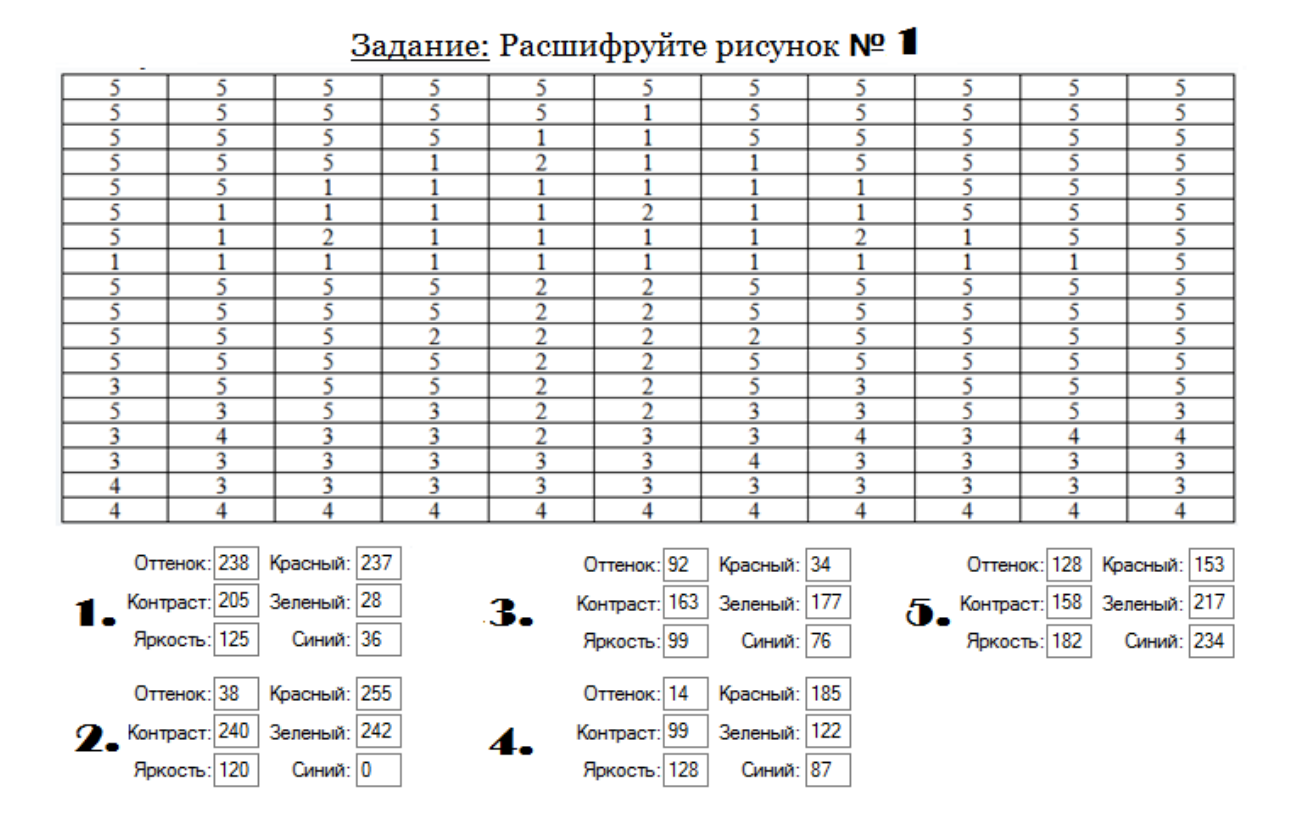

## Задание: Расшифруйте рисунок № 2

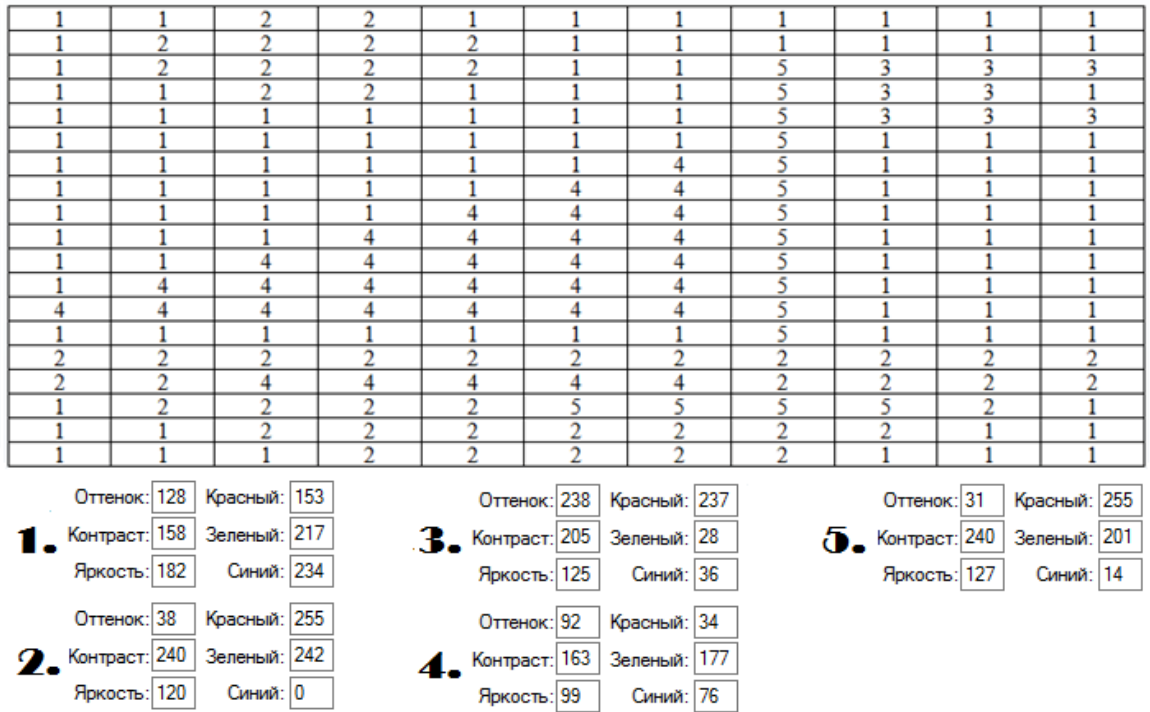

# Практическая работа вMSWord **«Вставка рисунков»**

 **Задание № 1. Используя картинки из папки "Маша и Медведь"/Рабочий стол создай плакат по образцу:**

# Кудаэтоон? Сконфетами. Ибезменя!!!

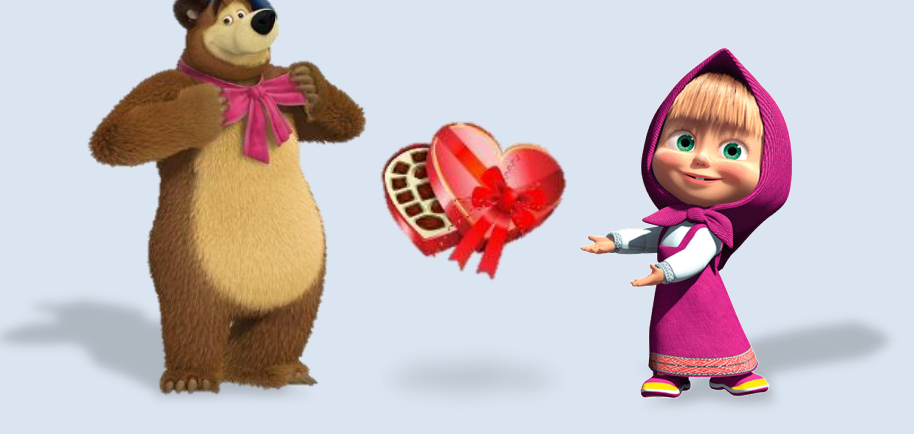

# Поделись с ребенком!

- Шрифт *Impact,*
- Размер шрифта 26
- Выровнять по центру

## **Задание № 2. Вставьте картинки из папки "Маша и Медведь"/Рабочий стол, со следующими требованиями:**

- 1. Обрежьте картинку по образцу, Обтекание текстом (перед текстом), яркость (-20%), контрастность - ( +30%), размер 5 на 5 см, сделайте границу рисунку из чѐрной обводки, отразите слева на право.
- 2. Обрежьте картинку по контуру «Сердце», Обтекание текстом (перед текстом), размер 5 на 5 см, сделайте границу рисунку из лиловой обводки.
- 3. Обтекание текстом (перед текстом), размер 5 на 5 см, перекрасьте рисунок в любой цвет, примените эффект «Подсветка» с любым цветом, обрежьте по форме «Прямоугольная выноска».
- *1. Образец 2. Образец 3. Образец*
- 

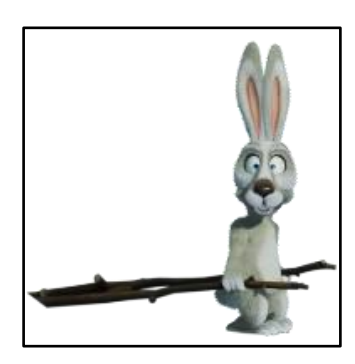

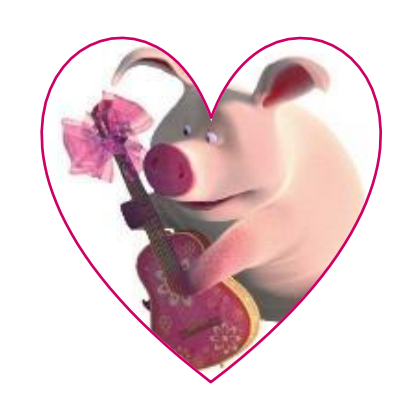

26

Практическая работа вAdobePhotoshop **«Стиль слоя»***(Роза на шѐлке)*

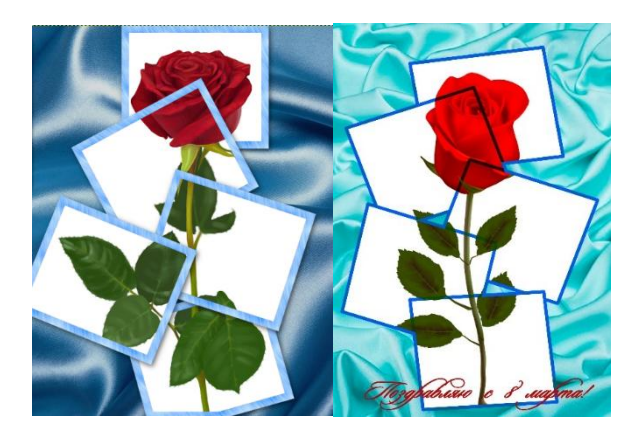

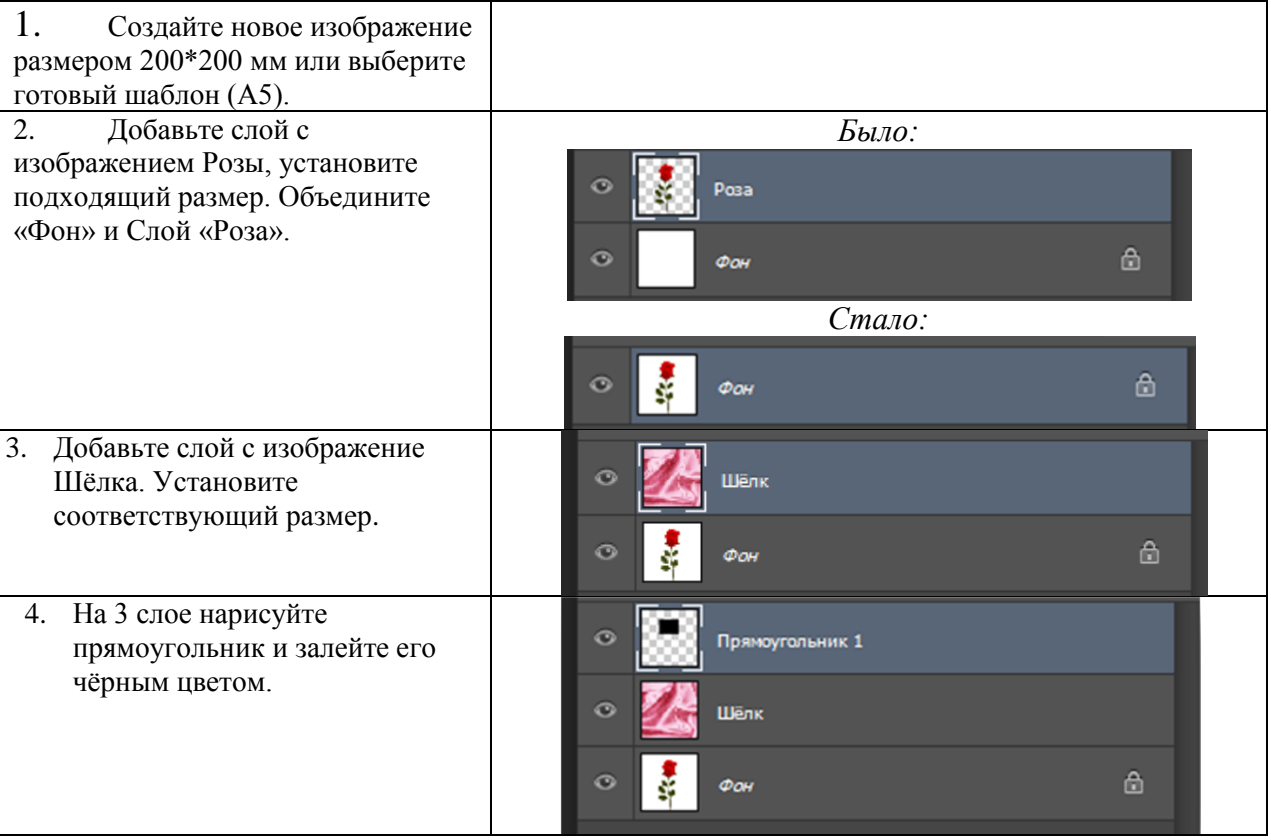

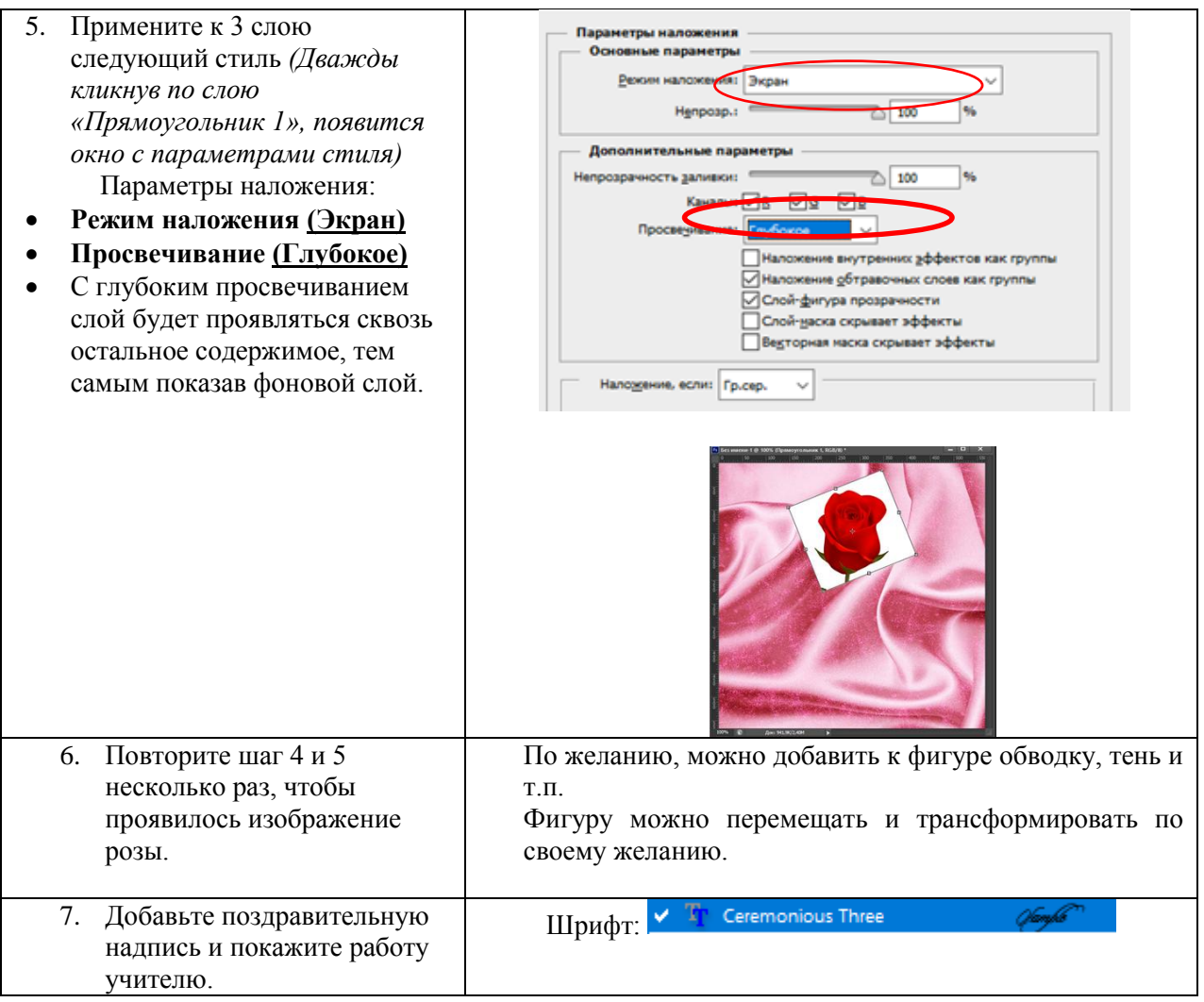

# Практическая работа вMSWord **«Вставка фигур. Векторная графика»**

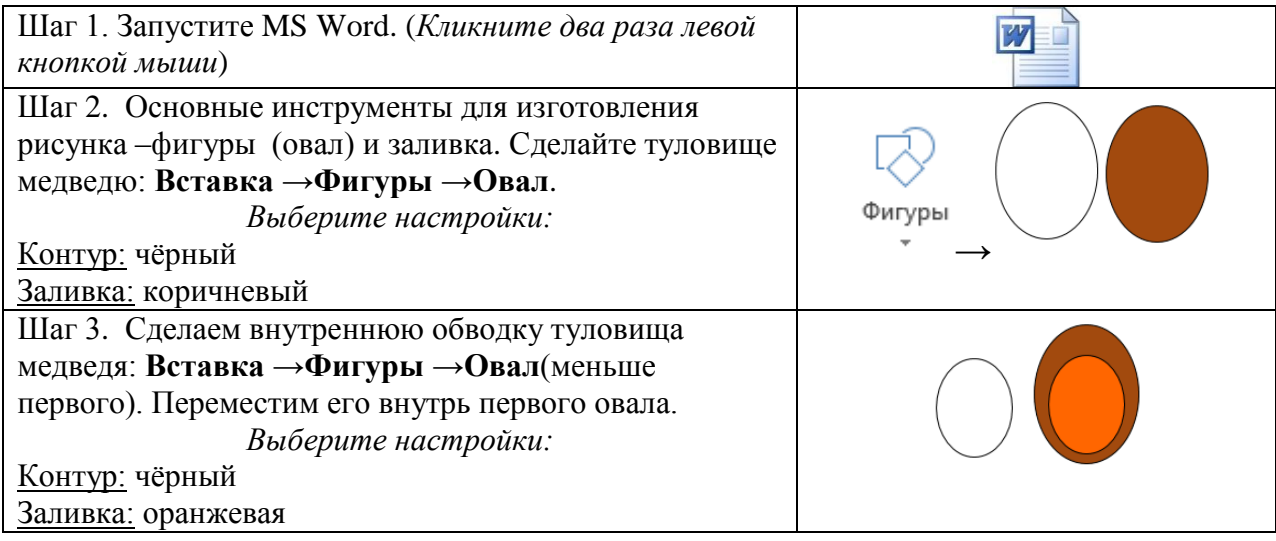

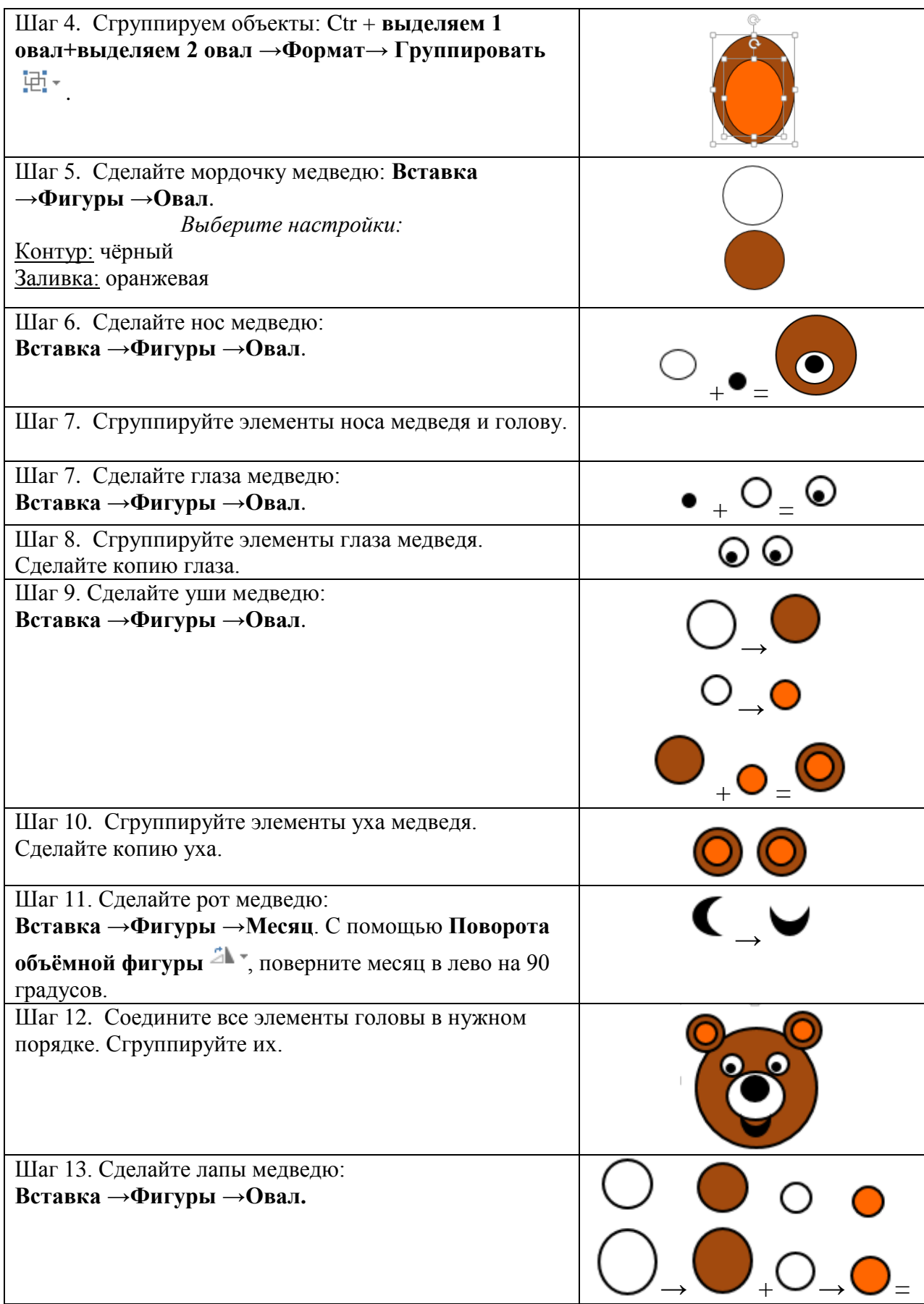

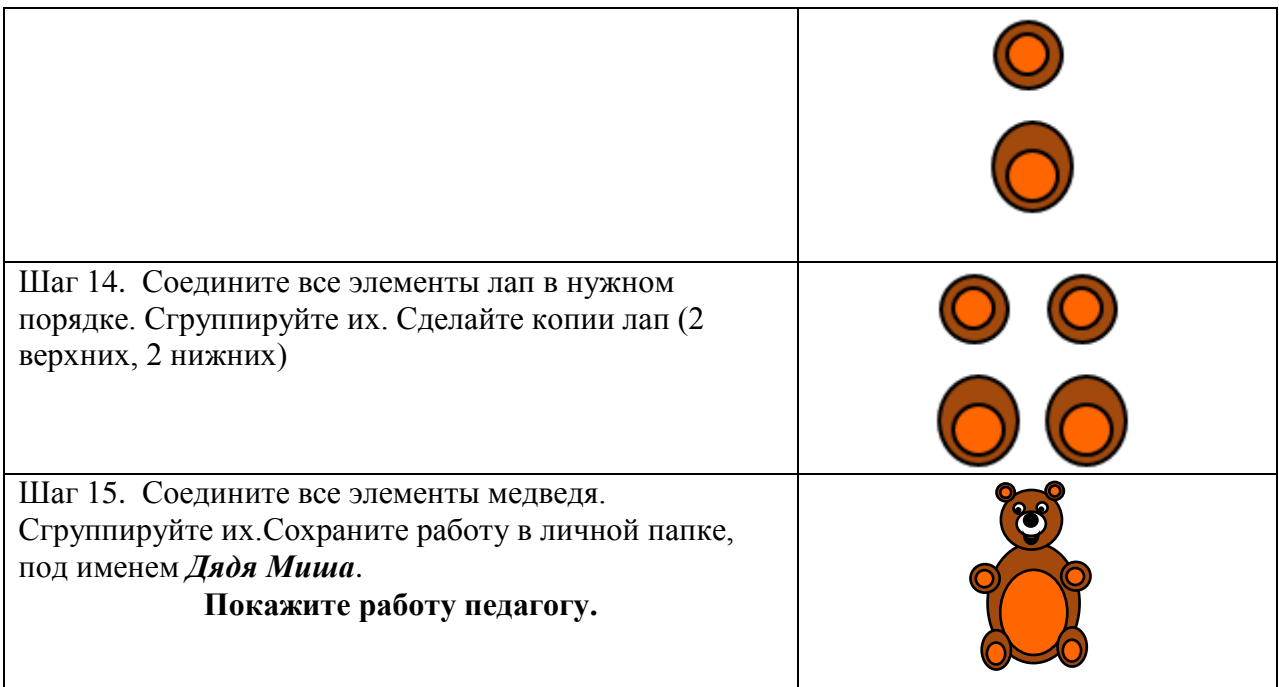

## **2.3. Условия реализации программы.**

Для реализации программы используются основные методы работы − развивающего обучения (проблемный, поисковый, творческий), дифференцированного обучения (уровневые, индивидуальные задания, вариативность заданий), игровые.

Используются разнообразные формы проведения занятий: беседы, демонстрации и иллюстрация, объяснение, лекция, практическая работа на ПК, анализ ошибок и поиск путей их устранения, самостоятельная работа, творческие практические работы, конкурсы, тестирование.

Важной составляющей каждого занятия является самостоятельная работа учащегося. Темп обучения определяется приобретенными навыками.

#### **Формы работы:**

- *Фронтальная*  подача учебного материала всему коллективу учащихся
- *Индивидуальная*  самостоятельная работа обучающихся с оказанием педагогом помощи учащимся при возникновении затруднения, не уменьшая активности обучающихся и содействуя выработке навыков самостоятельной работы.
- *Групповая*  учащимся предоставляется возможность самостоятельно построить свою деятельность на основе принципа взаимозаменяемости, ощутить помощь со стороны друг друга, учесть возможности каждого на конкретном этапе деятельности.

## **Технологии обучения:**

- *Учебный диалог.* На занятиях выслушивается мнение учащегося, организуется работа так, чтобы учащийся самостоятельно делал выводы, находил наиболее рациональный способ решения поставленной задачи. Обучающийся учится спорить, доказывать, общаться, находить свой способ изучения и закрепления преподаваемого материала. Преподаватель равноправный участник диалогового общения, он высказывает свое мнение, но никогда в обязательном порядке не навязываю его участникам дискуссии.
- *Использование ИКТ* привлечение ресурсов интернет.
- *Личностно – ориентированный подход в обучении*  признание индивидуальности, ценности каждого учащегося, его развития как индивида. Целью личностно – ориентированного обучения является развитие

познавательных и творческих способностей учащегося, максимальное раскрытие индивидуальности ребенка.

**Применяемые элементы здоровьесберегающих технологий.** Здоровье сберегающие технологии предполагают такое обучение, при котором дети не устают, а продуктивность их работы возрастает.

#### *Здоровье сберегающие технологии:*

*1.Условия снятия нагрузки и утомляемости:*

- систематически проводить гимнастику для глаз, упражнения для улучшения мозгового кровообращения, снятия утомления с плечевого пояса и рук, с туловища и ног, а также физкультминутки общего назначения;
- создавать благоприятный эмоциональный климат (в одних случаях это доброе слово или народная мудрость, в других –юмор, но всегда нужно стараться понять ученика и помочь ему), у учащихся не должно быть стеснения или страха обратиться за разъяснением или помощью (эмоциональная напряжѐнность и скованность ведут к утомлению и усталости, чувство успеха перевыполнении заданий, напротив, положительно влияет на здоровье человека);
- чередовать различные виды работ, т.к. смена видов деятельности (в том числе разнообразные формы работы «за компьютером» и «за теоретическим столом») является крайне необходимым условием здоровье сбережения.
- *2.Условия снятия психической нагрузки и стресса при потере информации.* Психическую нагрузку можно уменьшить (в работе следует делать перерывы, необходимо следить за содержательной стороной работы за компьютером). Если компьютер "зависает", в результате действия вирусов или поломки носителей, при сбоях программ теряется важная и полезная информация, то это может вызвать нервозность, повышение давления, ухудшение сна... Нельзя столь болезненно относиться к таким проявлениям (компьютер –всего лишь «железка»), нужно создавать резервные копии файлов, содержащих важную информацию.
- *3.Условия для работы в кабинете*
- удобная мебель и еѐ правильная расстановка воздушно-тепловой режим (следует поддерживатьоптимальнуютемпературу19-21 градусов и относительную влажность 50-60%, использовать кондиционер и естественную вентиляцию при проветривании кабинета);
- освещѐнность (можно комбинировать естественное и искусственное освещение, следует использовать жалюзи на окнах);
- чистота кабинета (проводить ежедневную влажную уборку);
- эстетика кабинета (использовать краску, не дающую бликов, подбирать спокойные светлые цвета для окраски мебели, стен, пола и потолка);
- грамотное оформление кабинета (должны быть в наличии инструкции по технике безопасности и правилам поведения в компьютерном классе, а также рекомендации по соблюдению правильной осанки, временные ограничения непрерывной работы за компьютером для разных возрастных категорий, комплексы упражнений для снятия напряжения) разных возрастных категорий, комплексы упражнений для снятия напряжения).

**Возрастные психолого – педагогические особенности детей.** Учащиеся, начинающие обучение по данной учебно-методической разработке имеют разный уровень развития и подготовленности, то есть неодинаковые стартовые условия перед освоением программы (это объясняется наличием домашнего компьютера, обучением информатики в школе, индивидуальными способностями и общим развитием). Учитывая это, учащиеся распределяют по группам в зависимости от умения работать на компьютере и общего уровня подготовленности. Задания и примеры даются

дифференцированно. Занятия проводятся с учѐтом разного уровня подготовленности, но для менее подготовленных учащихся уровень требований всѐ время чуть-чуть повышается, побуждая их к более активному и интенсивному усвоению образовательной программы. Это даѐт свои результаты. В определѐнный момент менее подготовленные обучающиеся вдруг делают мощный рывок в освоении пройденного материала и начинают догонять более сильных учащихся.

## **Методы обучения:**

- С*ловесное пояснение* передача информации теоретической части занятия
- *Показ принципа исполнения* показ технологии исполнения работы
- *Наглядности –* демонстрация ранее выполненных тематических работ
- *Метод самоконтроля*  выполнение самостоятельной части практического занятия, сравнение своего результата с образцом правильно выполненной работы
- *Метод проблемного обучения*  метод, когда процесс решения задачи учащимся, со своевременной и достаточной помощью педагога, приближается к творческому процессу
- *Эвристический –* выработка логического и алгоритмического мышления.

## **Основные составляющие занятий**

- воспитательный момент (правила хорошего тона);
- организация рабочего места;
- повторение пройденного материала;
- постановка цели и задачи занятия;
- изучение новых понятий и методов работы;
- план или схема выполнения задания. Этот этап предполагает демонстрацию техники и метода исполнения работы педагогом;
- инструктаж по ТБ: вводный перед началом работы за ПК и текущий во время выполнения Заданий;
- физкультминутка;
- основные приѐмы работы. Этот этап предполагает самостоятельное выполнение заданий для получения основных навыков работы; в каждом задании формулируется цель и излагается способ еѐ достижения;
- подведение итогов, анализ, оценка работ;

Теоретическая и прикладная часть изучается параллельно, чтобы сразу же закреплять теоретические вопросы на практике.

Перечисленные элементы не обязательно использовать на каждом занятии.

Дополнительное образование позволяет преподавателю быть более свободным в выборе средств обучения, импровизируя по своему усмотрению.

Главное, чтобы обучение доставляло им удовольствие и моральное удовлетворение.

## **Для реализации данной программы необходима следующая учебно – материальная база:**

- кабинет с хорошей вентиляцией и качественным освещением;
- наличие рабочих мест, соответствующих количеству обучаемых;
- наличие ПК;
- цифровые образовательные ресурсы;
- учебные пособия.

#### **Рекомендуемое материальное оснащение для реализации программы:**

1. Компьютеры с характеристикой:

-процессор AMD Athlon ™ 64x2 Dual Core Processor 6000 +

- видеокарта nVIDIA GeForce 8600 GT 256, 512 Mb, nVIDIA GeForce 8800 512 Mb;

- физический диск 300 Гб;
- оперативная память DDR2, 2 x 1024 Mb;
- дисковод DVDRW
- 2. Мониторы TFT19 дюймов, TCO, EnergyStar.
- 3. Клавиатура.
- 4. Мышь.
- 5. Акустические системы.
- 6. Источник бесперебойного питания 700 Вт.
- 7. Сканер разрешение 3600 x 2400
- 4. Принтер лазерный цветной.
- 5. Принтер струйный 5760х1440, тнд
- 6. Flash 4 Gb, 8 Gb.
- 7. Цифровая видео камера, цифровой фотоаппарат.
- 8. Расходные материалы.
- 9. InternetADSL.
- 10. Интерактивная доска.
- 11. Сетевой адаптер, локальная сеть.
- 12. Web– камера

# **1.4. Календарный учебный график.**

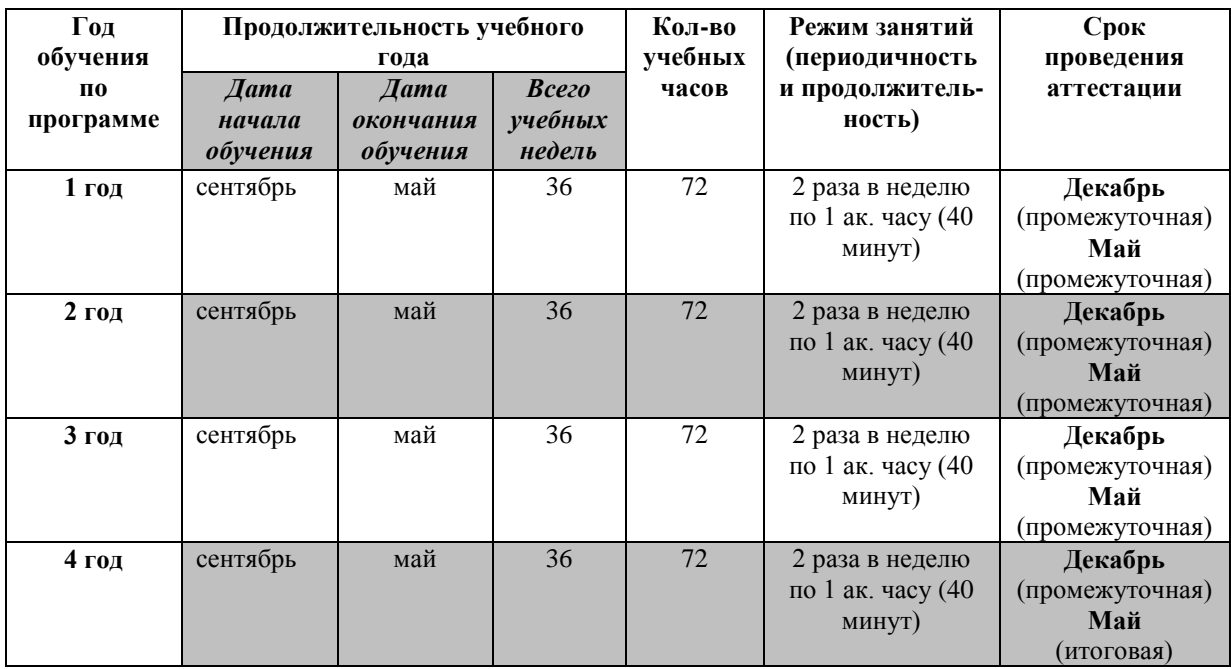

Зимние каникулы с 1 по 8 января

Летние каникулы с 1 июня по 31 августа

## **2.5. Список литературы.**

- 1. Буш Дейвид Д., Цифровая фотография. Руководство по созданию цифровых фотографий профессионального качества/ Буш Дейвид Д., [пер. с анг.]. – М.: Эксмо, 2007. – (Мастер – класс).
- 2. БушДейвидД., AdobePhotoshopCS. Руководство фотографа/ Буш Дейвид Д., [пер. с анг.]. – М.: Эксмо, 2007. – (Мастер – класс).
- 3. Греблер З., Ким Д.Ми., Бик Г. Ву., Шрифтовые эффекты AdobePhotoshopCS. Руководство дизайнера/ Греблер З., Ким Д.Ми., Бик Г. Ву., [пер. с анг.]. – М.: Эксмо, 2007. – (Мастер – класс).
- 4. Молер Д.Л., Боун К.Д., Dreamweaver 8. Руководство Web дизайнера/ Молер Д.Л., Боун К.Д.;[пер. с анг.]. – М.: Эксмо, 2007. – (Мастер – класс).
- 5. Молер Д.Л., Flash 8. Руководство Web дизайнера/ Молер Д.Л.; [пер. с анг.]. М.: Эксмо, 2007. – (Мастер – класс).
- 6. Молчанова Т.К. Виноградова Н.К. Составление образовательных программ. Практические рекомендации. М., 2001
- 7. Симонович С.В., Евсеев Г.А., Алексеев А.Г. Специальная информатика: Учебное пособие – М.: АСТ – Пресс книга, 2003.
- 8. Зараев А.В., Новая энциклопедия персонального компьютера. Самое полное и доступное руководство для пользователя. Начинающим и не только.- М.:Изд-во Эксмо, 2005
- 9. ХартманАннеса., AdobeIllustratorCS. Руководство Web дизайнера/ Хартман Аннеса.; [пер. с анг.]. – М.: Эксмо, 2006. – (Мастер – класс).
- **10.** Вязьминов В. Композиция в коллаже**.** <http://www.xserver.ru/>
- 11. Зайцева Е.В, Пунина Т.Г. Компьютерная графика. УМП. Тамбов, 2006.
- 12. Леготина С.Н. Элективный курс. Мультимедийная презентация. Компьютерная графика. 9 класс. – Волгоград: ИТД «Корифей», 2006.
- 13. Основные принципы построения композиции.<http://www.poligraphcity.ru/>
- 14. Симонович С.В., Евсеев Г.А., Алексеев А.Г. Специальная информатика: Учебное пособие. – М.: АСТ-ПРЕСС КНИГА; Инфорком-Пресс, 2002.
- 15. Электронное учебное пособие на CD-ROM. Компьютерная графика и дизайн. Авторы курса: Пономаренко С.И., Петров И.Б., Платонов Н.С. – МО РФ, ООО «Гиперметод», 2003.<http://www.grafhics.elearn.ru/>
- 16. Тимофеев Г.С., Тимофеева Е.В.Графический дизайн. Ростов н/Д: «Феникс», 2004.
- 17. Заславская О. Ю. Информатика. Весь курс: для подготовки к ЕГЭ/ О. Ю. Заславская, И. В. Левченко. – М.:
- 18. Эксмо, 2009;
- 19. Официальный учебный курс Adobe PhotoShop CS. М.: Изд-во ТРИУМФ, 2006
- 20. Кэлби С. Хитрости и секреты работы в PhotoShop 7. : Пер с англ. М.: Издательский дом «Вильямс», 2007
- 21. *Гурский Ю., Гурская И., Жвалевский А.*CorelDRAWX4.Трюки и эффекты. СПб.: Питер, 2009.
- 22. Корриган Дж. Компьютерная графика. М.: ЭНТРОП, 1995.
- 23. Тайц А.М., Тайц А.А. CorelDRAW11. СПб.: БХВ-Петербург, 2003.
- 24. Залогова Л.А. Компьютерная графика. Элективный курс: Учебное пособие. М.:БИНОМ. Лаборатория знаний, 2009.

## **Интернет ресурсы**

[http://www.microsoft.com](http://www.microsoft.com/) <http://www.microsoft.com/ru> <http://www.microsoft.com/ru/windows2000/> <http://www.microsoft.com/ru/office2000/> <http://www.corel.ru/> <http://www.adobe.ru/> <http://www.macromedia.com/>

**Web – сайты:**

1. CHI[Phttp://www.chip.ru](http://www.chip.ru/)

- 2. Полный ПК <http://www.osp.ru/fullpc> 3. Компьютера [http://www.cterra.ru](http://www.cterra.ru/) 4. Магия ПК [http://www.magicpc.spb.ru](http://www.magicpc.spb.ru/) 5. Мир ПК <http://www.osp.ru/pcworld> 6. Компьютерный журнал <http://www.nsys.minsk.by/pcworld> 7. Мультимедиа [http://www.multimedia.ru](http://www.multimedia.ru/)
- 
- 
- 10. Новости мира комп. технологий

8. Сети <http://www.osp.ru/nets/> 9. Мир INTERNET<br>10. Новости мира комп. технологий [http://www.iworld.ru](http://www.iworld.ru/)<br>http://www.lgg.ru/~ru-technews

## **Список рекомендуемой литературы для учащихся:**

- 1. БотеллоКр. AdobeInDesignCS2. Руководство дизайнера/ Ботелло Кр., [пер. с анг.]. – М.: Эксмо, 2007. – (Мастер – класс).
- 2. Леонтьев В.П. Новейшая энциклопедия персонального компьютера 2005. М.: ОЛМА – ПРЕСС Образование, 2005.
- 3. Робинсон Дж. Моделирование в 3dsMax 8. Руководство дизайнера/ Робинсон Дж., [пер. с анг.]. – М.: Эксмо, 2007. – (Мастер – класс).
- 4. Райсинджер Лиза. Цифровое видео. Руководство по видеосъемке./ Райсинджер Лиза. [пер. с анг.]. – М.: Эксмо, 2006. – (Мастер – класс).
- 5. Симонович С., Евсеев Г., Алексеев А. Специальная информатика: Учебное пособие – М.: АСТ – ПРЕСС КНИГА, 2003
- 6. Симонович С., Евсеев Г., Занимательное программирование: HTML: Книга для детей, родителей, учителей– М.: АСТ – ПРЕСС КНИГА: Издательство «Развитие», 2004
- 7. Основные принципы построения композиции.<http://www/po;igraphcity.ru/>
- 8. Симонович С.В., Евсеев Г.А., Алексеев А.Г. Специальная информатика: Учебное пособие. – М.: АСТ-ПРЕСС КНИГА; Инфорком-Пресс, 2002.
- 9. Электронное учебное пособие на CD-ROM. Компьютерная графика и дизайн. Авторы курса: Пономаренко С.И., Петров И.Б., Платонов Н.С. – МО РФ, ООО «Гиперметод», 2003.<http://www.grafhics.elearn.ru/>
- 10. Тимофеев Г.С., Тимофеева Е.В.Графический дизайн. Ростов н/Д: «Феникс», 2004.

#### **Рекомендуемые Web – сайты:**

- 1. CHI[Phttp://www.chip.ru](http://www.chip.ru/)
- 2. Компьютера [http://www.cterra.ru](http://www.cterra.ru/)
- 3. Электронная документация [http://www.emanual.ru](http://www.emanual.ru/)
- 
- 

4. Энциклопедии [http://www.encyclopedia.ru](http://www.encyclopedia.ru/) 5. Компьютерные новости <http://www.zdnet.ru/zdreviews/>

- 6. Компьюложка <http://www.compulog.ru/compulozhka>
- 

7. ЛистСофт [http://www.listsoft.ru](http://www.listsoft.ru/)